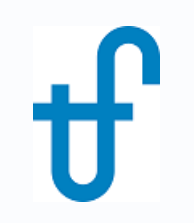

# Welcome!

## Webinar #9: METHODS & METHODOLOGIES 16 August 2017

#### **Agenda**:

- \* Introduction Method & Methodology Fundamental Differences
- \* Examples illustrating the differences in Method used.
- \* Examples illustrating other fundamental differences arising from Method used
- \* Methodology type 1, type 2, type 3 meaning, examples etc.
- \* Methodology in STPro
- \* Q & A Session (pls. send Q's anytime during the presentation to both the presenter & host)

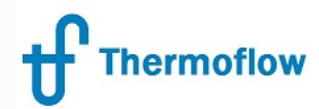

#### **Thermoflow Training and Support**

- Standard Training
- On site training course
- Advanced Workshop
- Webinars when new version is released
- Help, Tutorials, PPT, Videos
- Technical Support

#### **Feature Awareness Webinars**

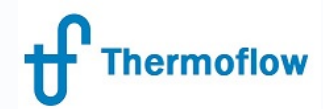

#### **Feature Awareness Webinars**

- 1- Assemblies in Thermoflex
- 2- Scripts in Thermoflow programs
- 3- Multi Point Design
- 4- Reciprocating Engines
- 5- Simplified Annual & TIME
- 6- Matching ST Performance
- 7- Modelling Solar Systems
- 8- Combining Thermoflex & Application Specific

**9- Methods and Methodology explained**

# **Introduction – Method & Methodology in GTPRO**

- Both Methods & Methodology feature at the early stage of model definiton.
- Each serve a completely different purpose.

Method : influences the method used for the HRSG design (either by the Simplified, the Automatic or the User Defined Method)

*Note that since there is no HRSG in a Rankine plant, Method does not feature in Steam Pro.*

Methodology : allows the user to choose how the program applies effects of hardware determined from the initial calculation into subsequent calculation runs (either in GTPro or GTM)

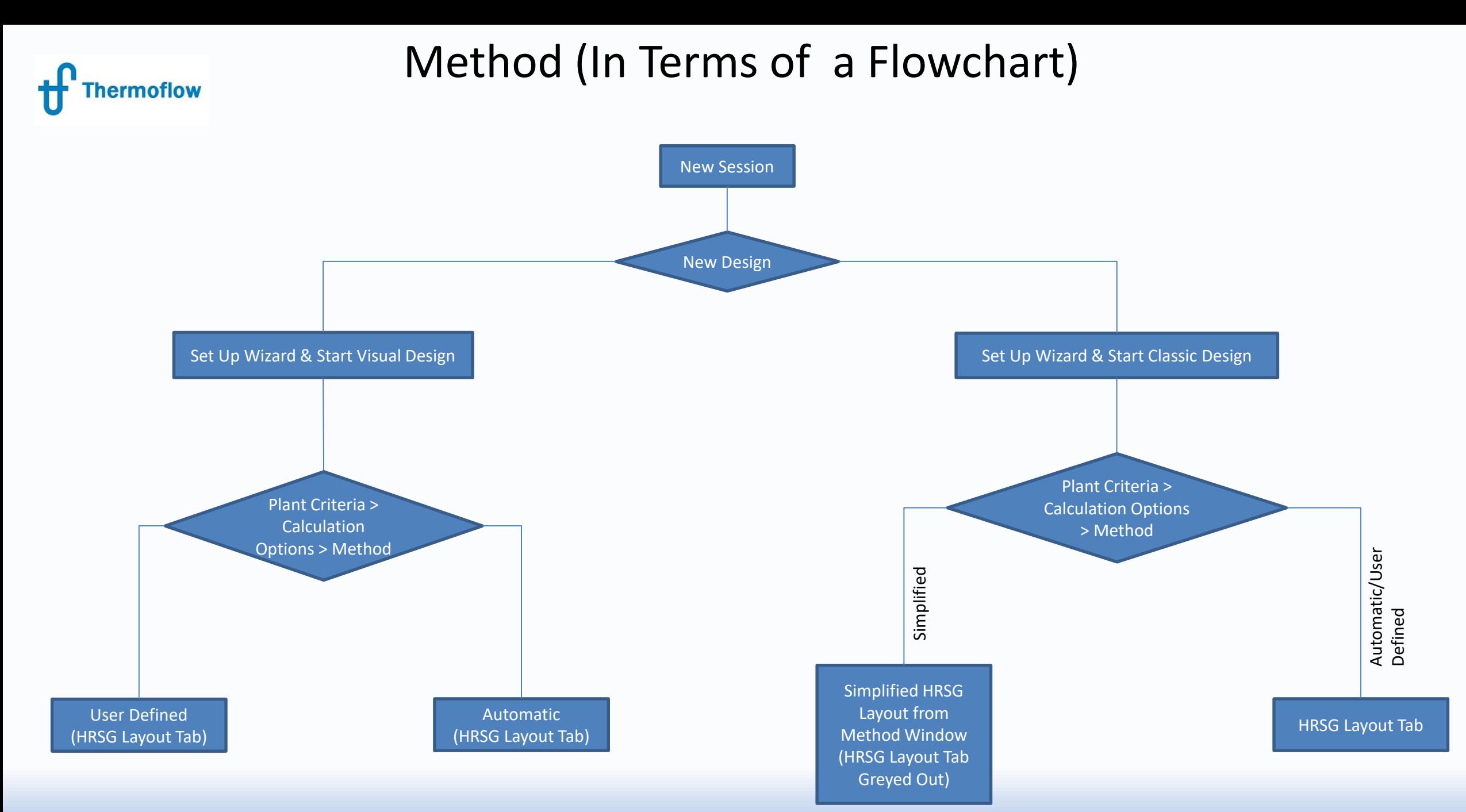

# **Differences in Representation – 2P HRSG, Condensing ST**

#### Visual Method

**Thermoflow** 

Calculation Options > Automatic or User Defined only

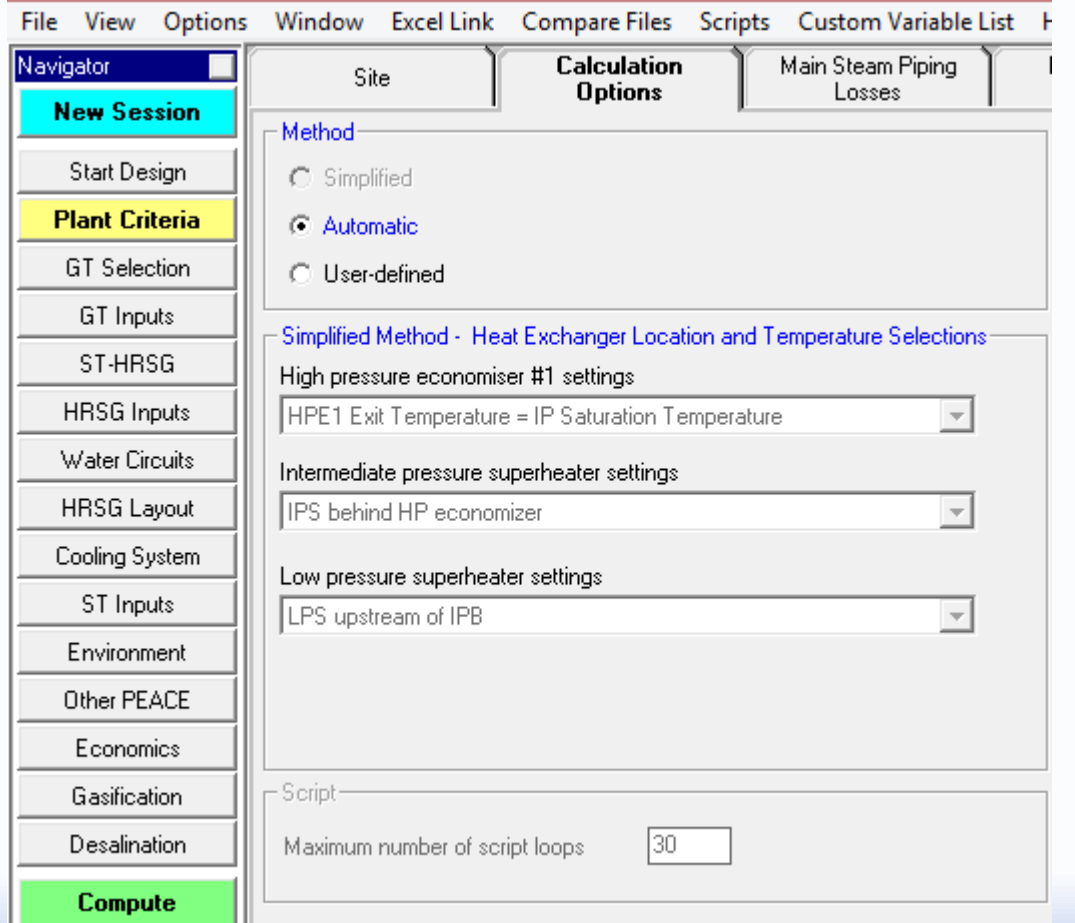

Classic Method Calculation Options > Simplified Method Available

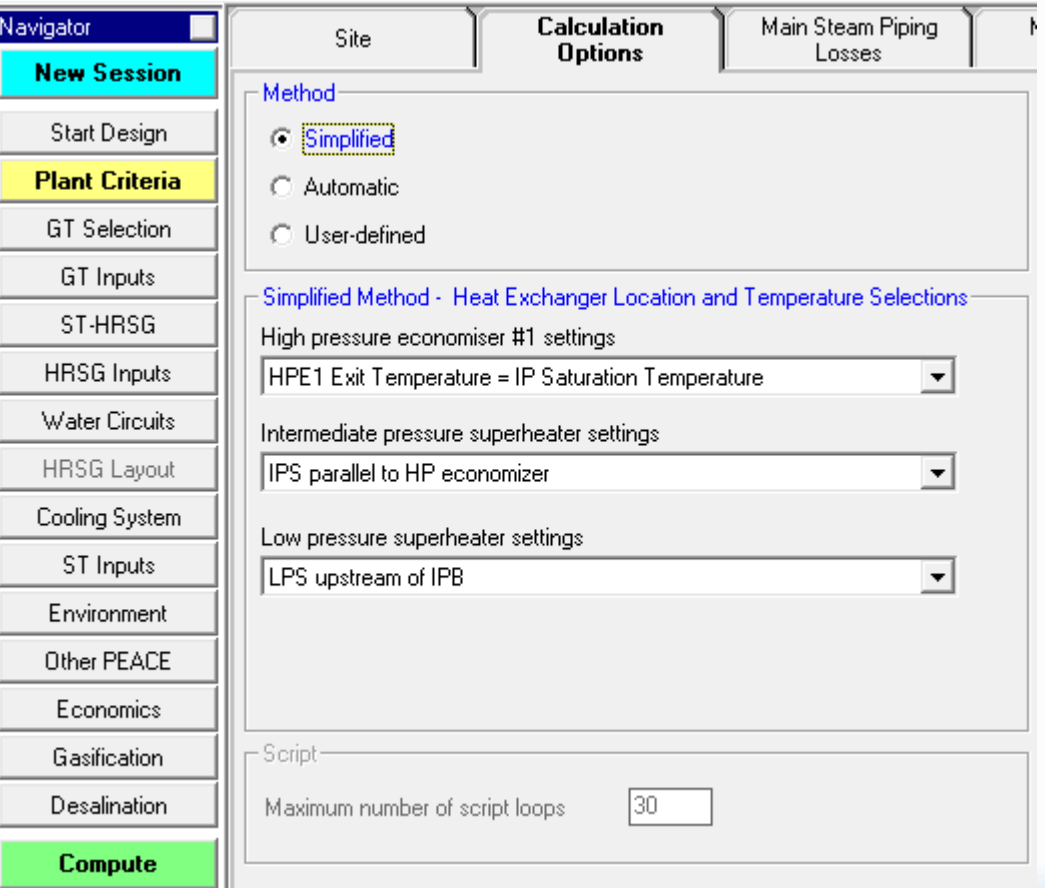

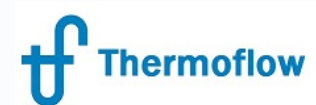

# Example 1

- Consider a 2 PL HRSG being supplied with exhaust gas source, 760 t/hr @ 620 deg C
- HRSG Design Method = Simplified
- ST-HRSG conditions as shown, HP & IP Pinch @ 15degC, approach temp @ 4 degC

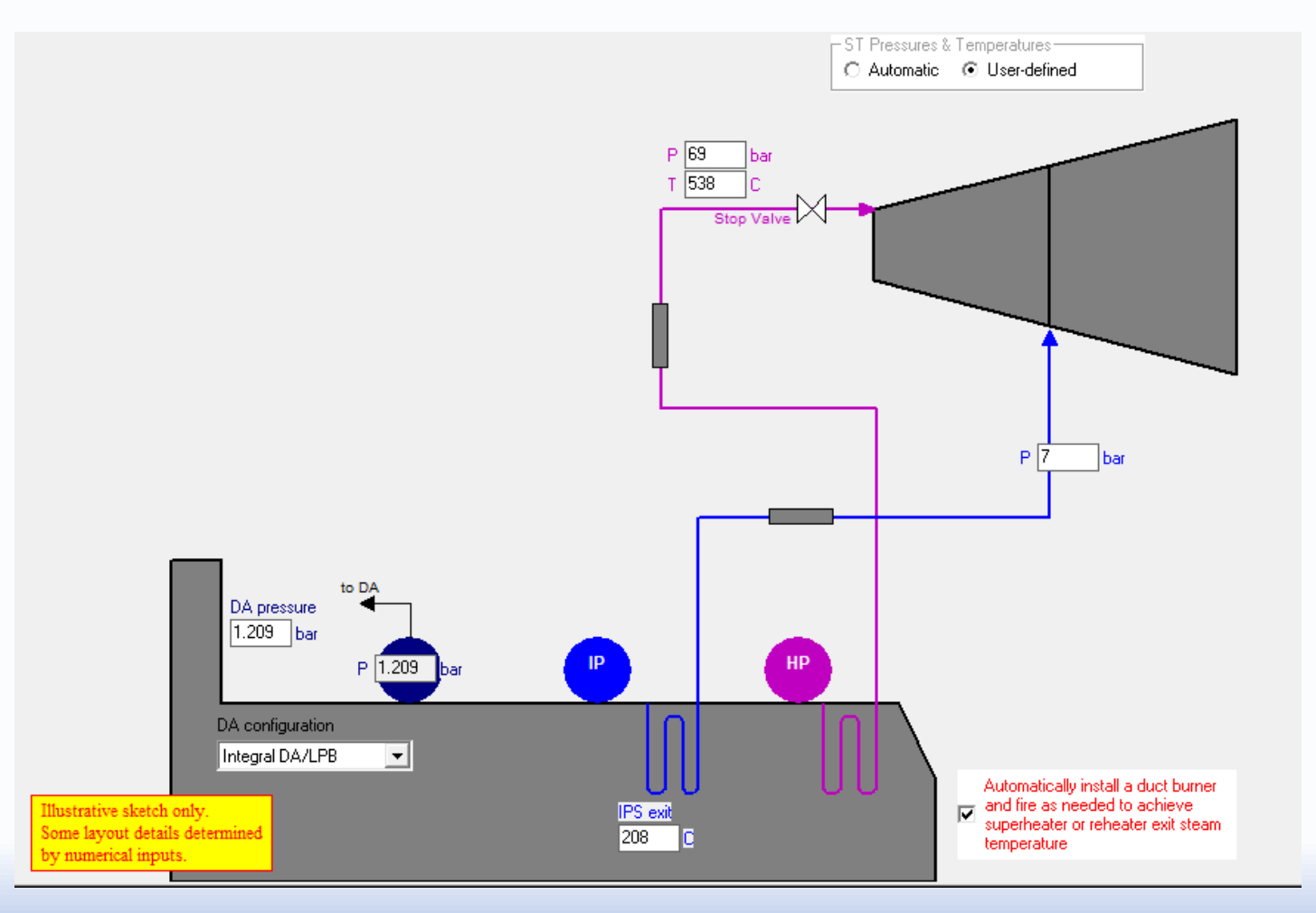

#### Example 1– GTPro Result/ HPE1 exit temperature = IP Saturation temperature

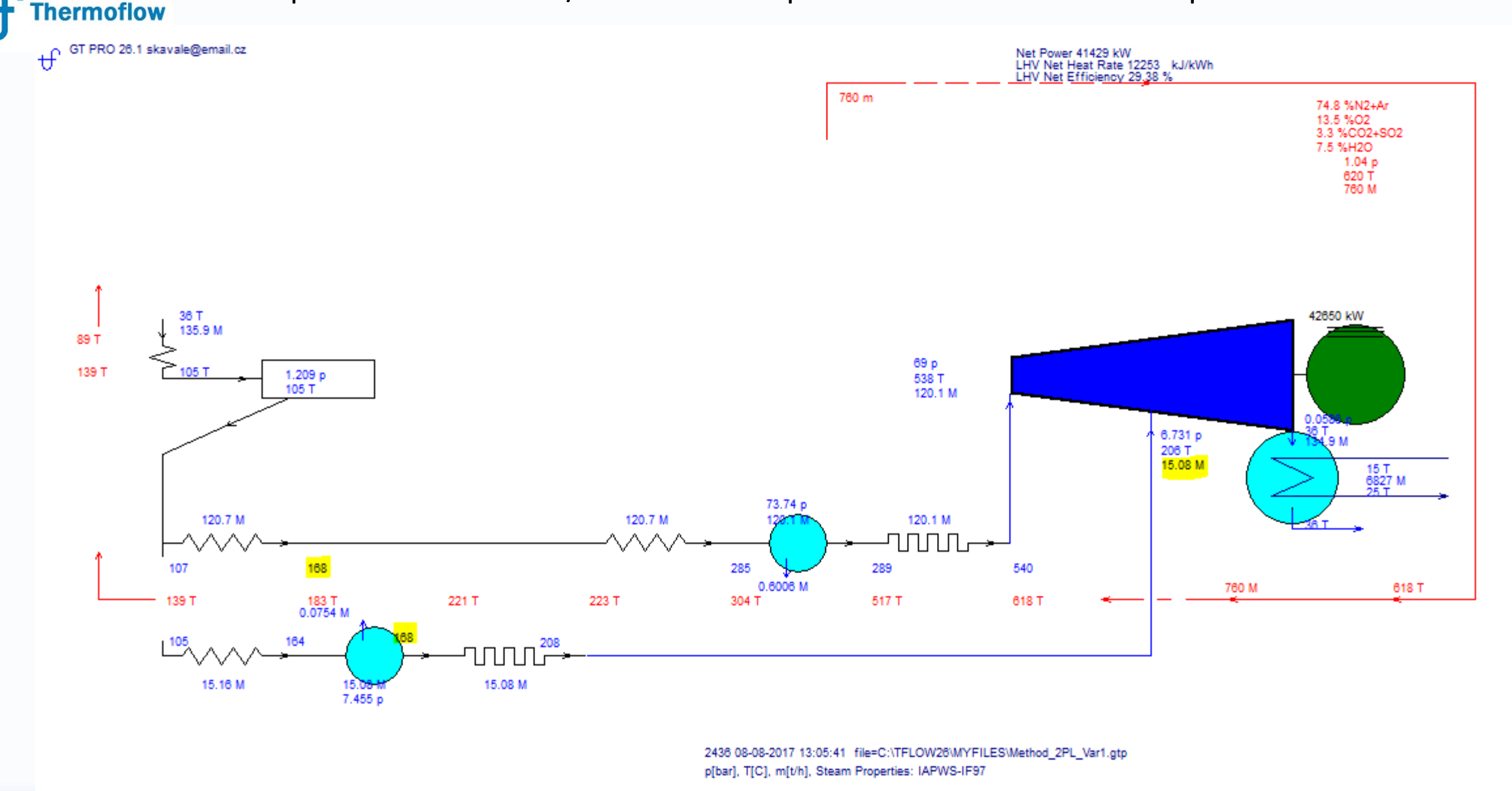

#### Example 2– GTPro Result/HPE1 exit temperature = IP saturation temperature - subcooling **Thermoflow**

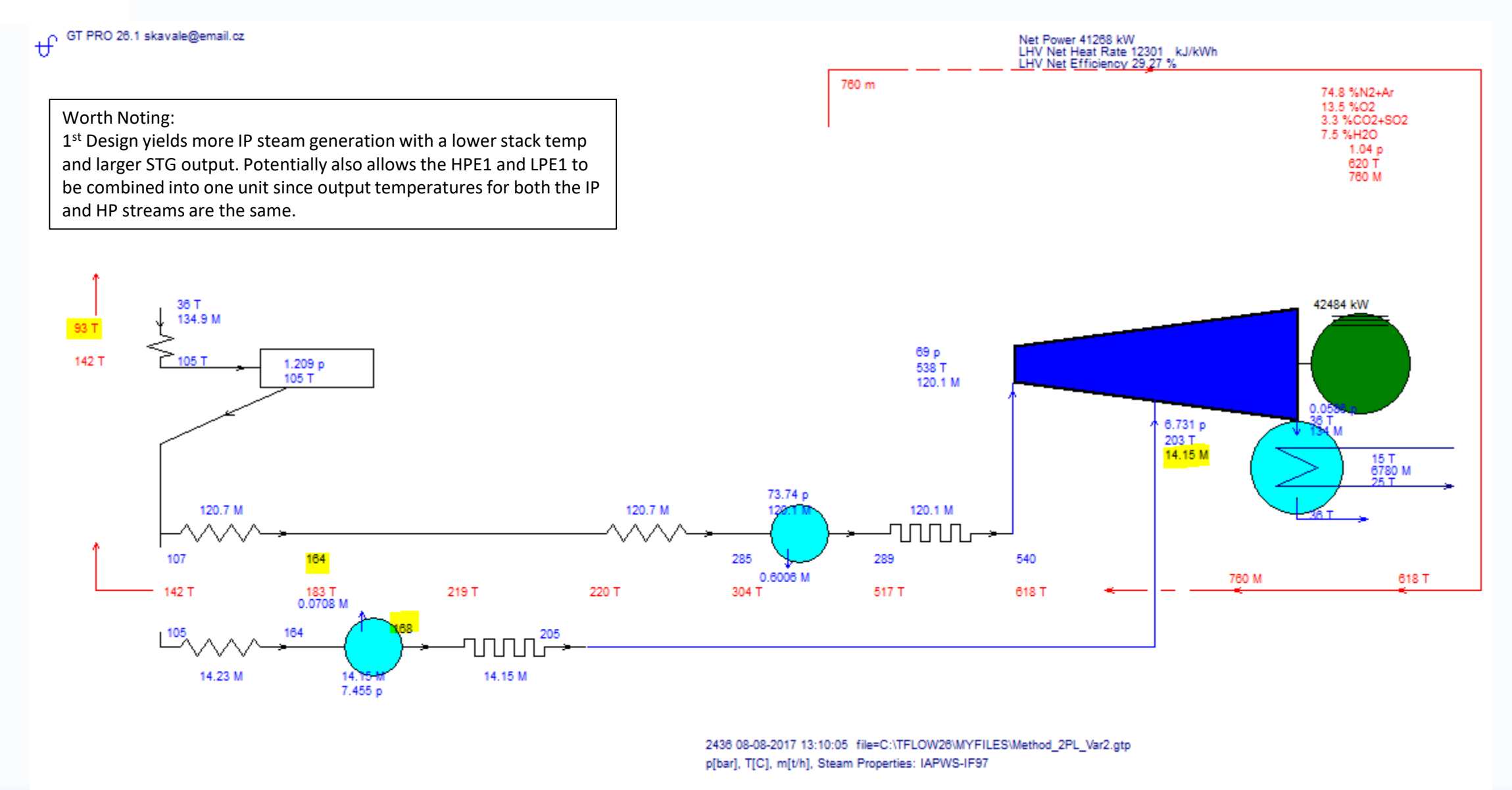

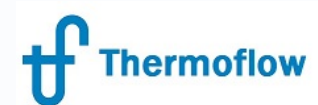

# Example 2

- Consider a 1 PL HRSG being supplied with exhaust gas source, 760 t/hr @ 620 deg C
- HRSG Design Method = Simplified/Automatic what are the differences in terms of GTPro Output, PEACE results etc.
- ST-HRSG conditions as shown, HP & IP Pinch @ 15degC, approach temp @ 4 degC

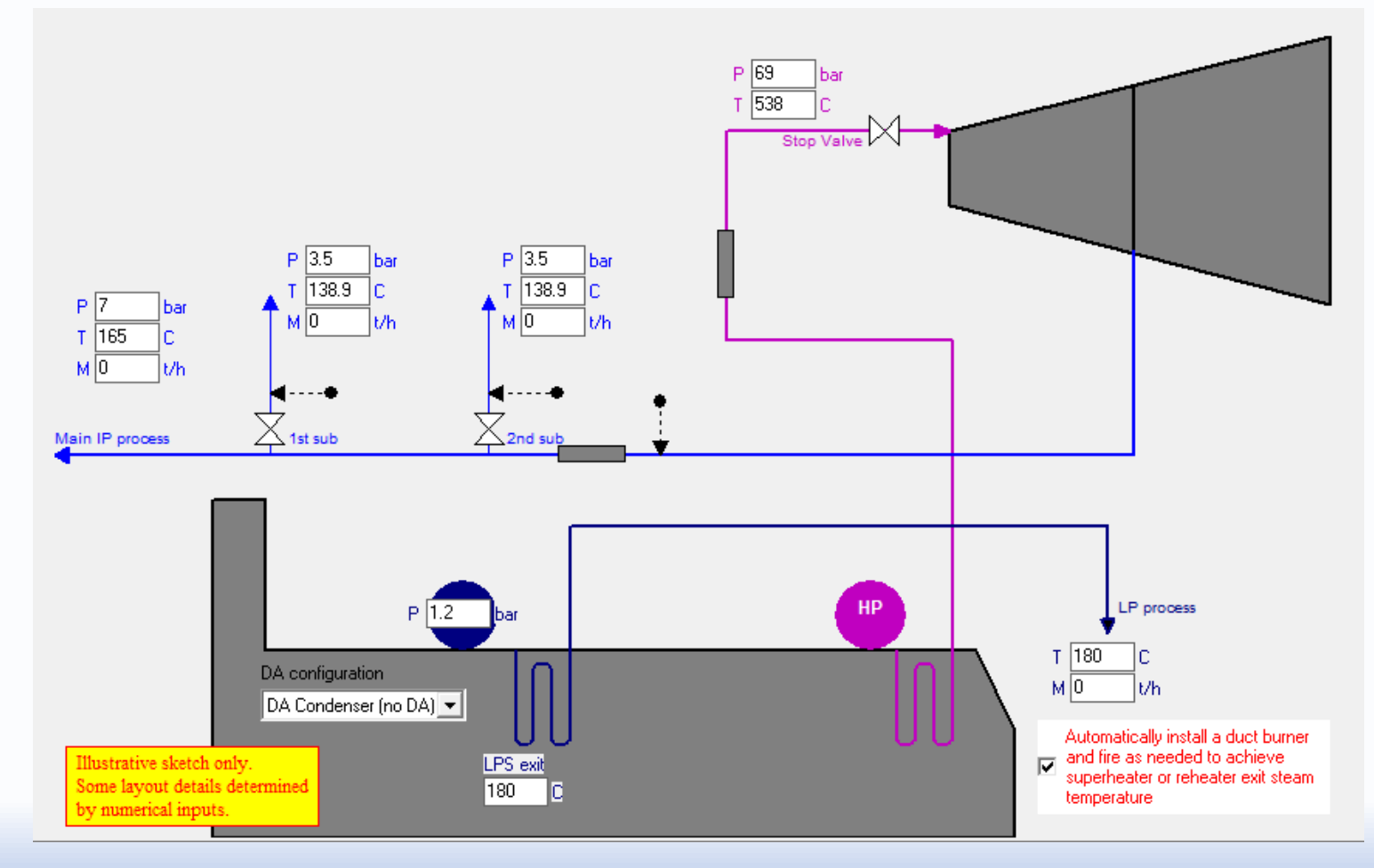

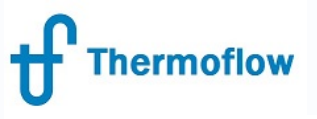

#### Cycle Flow Schematic – Simplified Method HRSG Spec

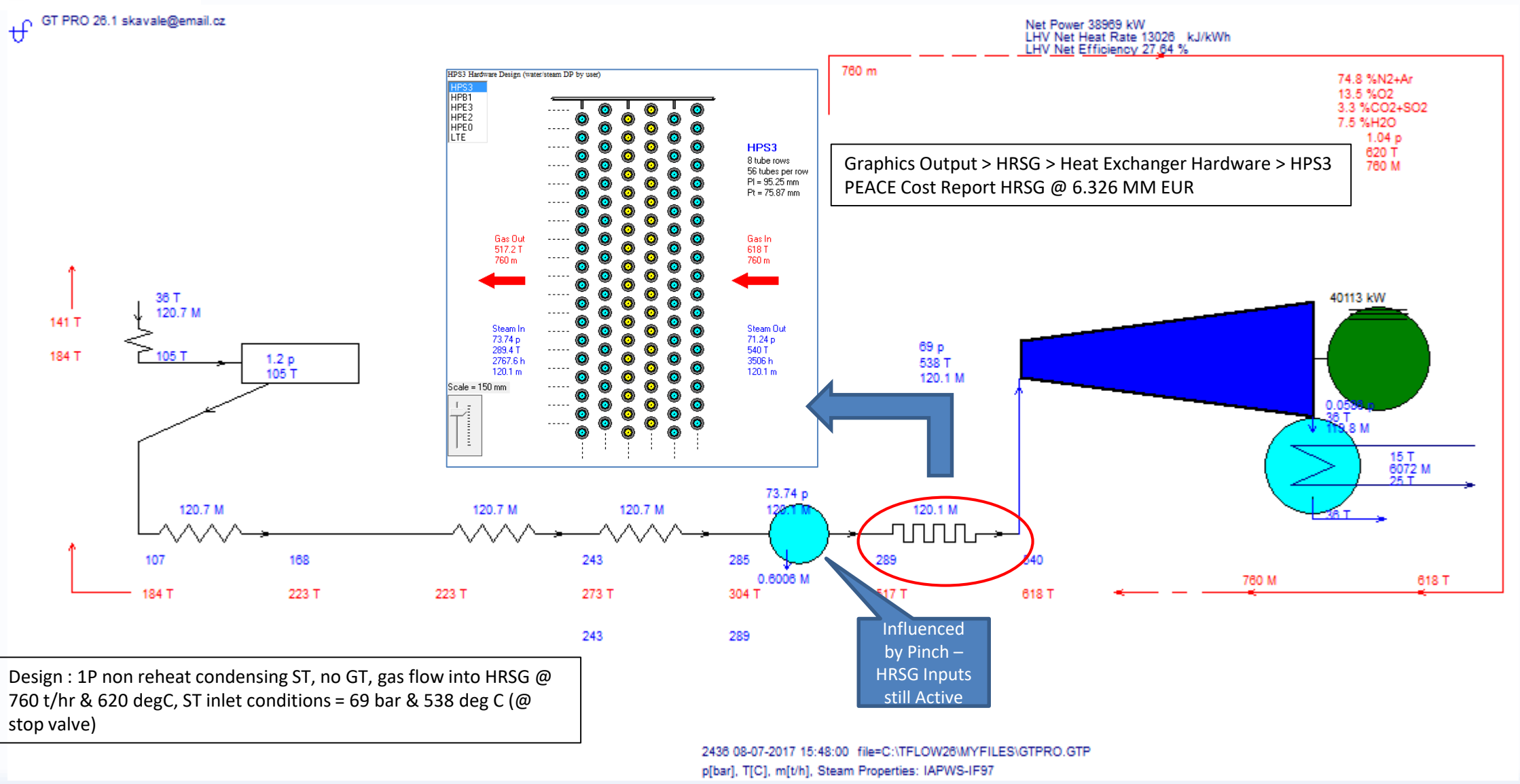

#### Cycle Flow Schematic – Automatic Method HRSG Spec **Thermoflow**

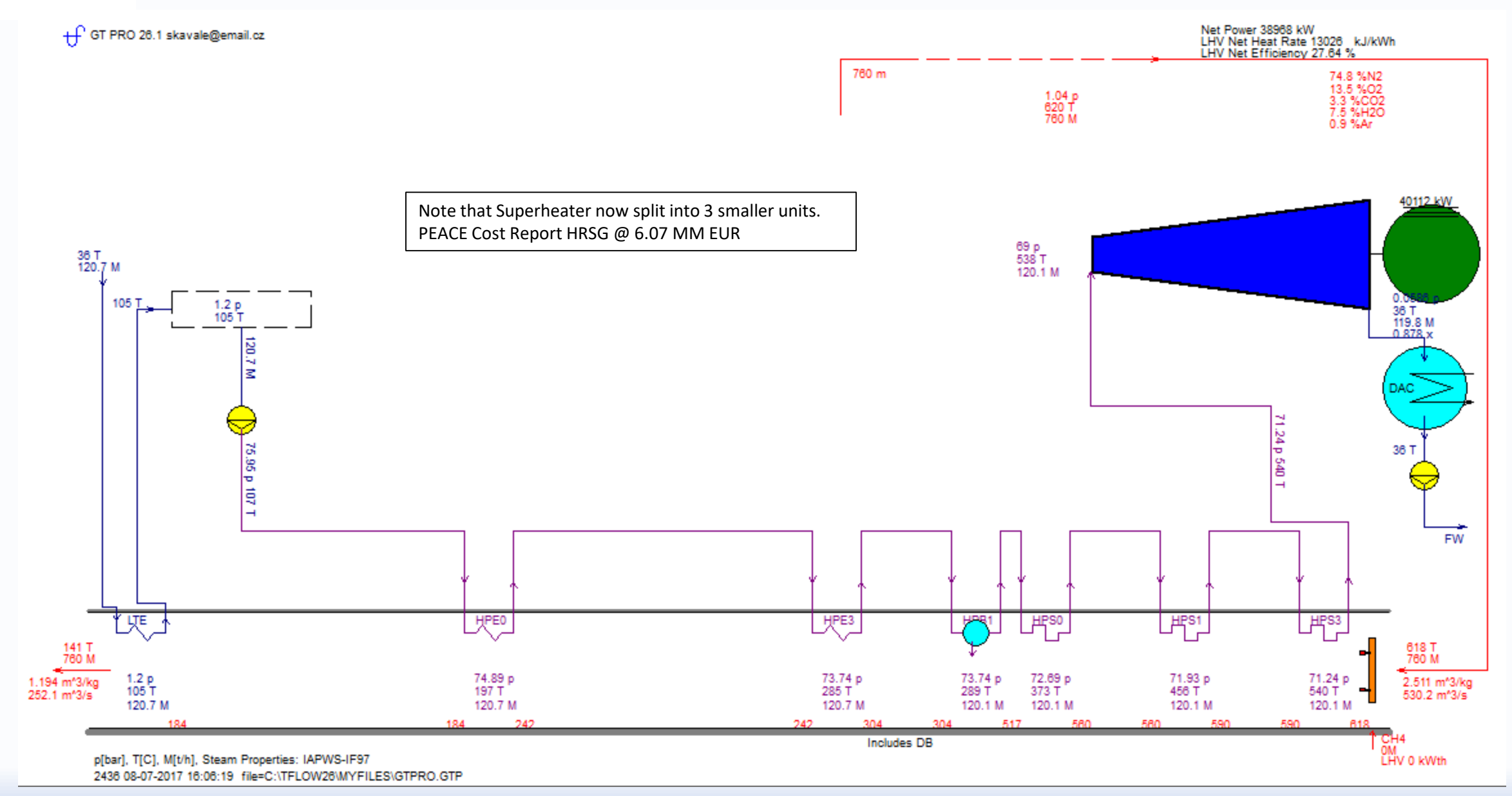

 $\mathbf{f}$ 

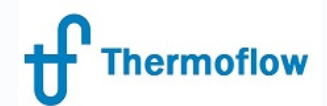

#### **What Happens in GTM?**

(Note: Method not available in GTM – since design is now fixed)

#### Transfer the Simplified Method Plant to GTM, Inspect the HRSG Inputs Screen (Previously had 3 economisers – program has further simplified the design to just 1 equivalent Economiser)

File View Options Tools Window New Session Control Loops Excel Link Compare Files Scripts Custom Variable List Help

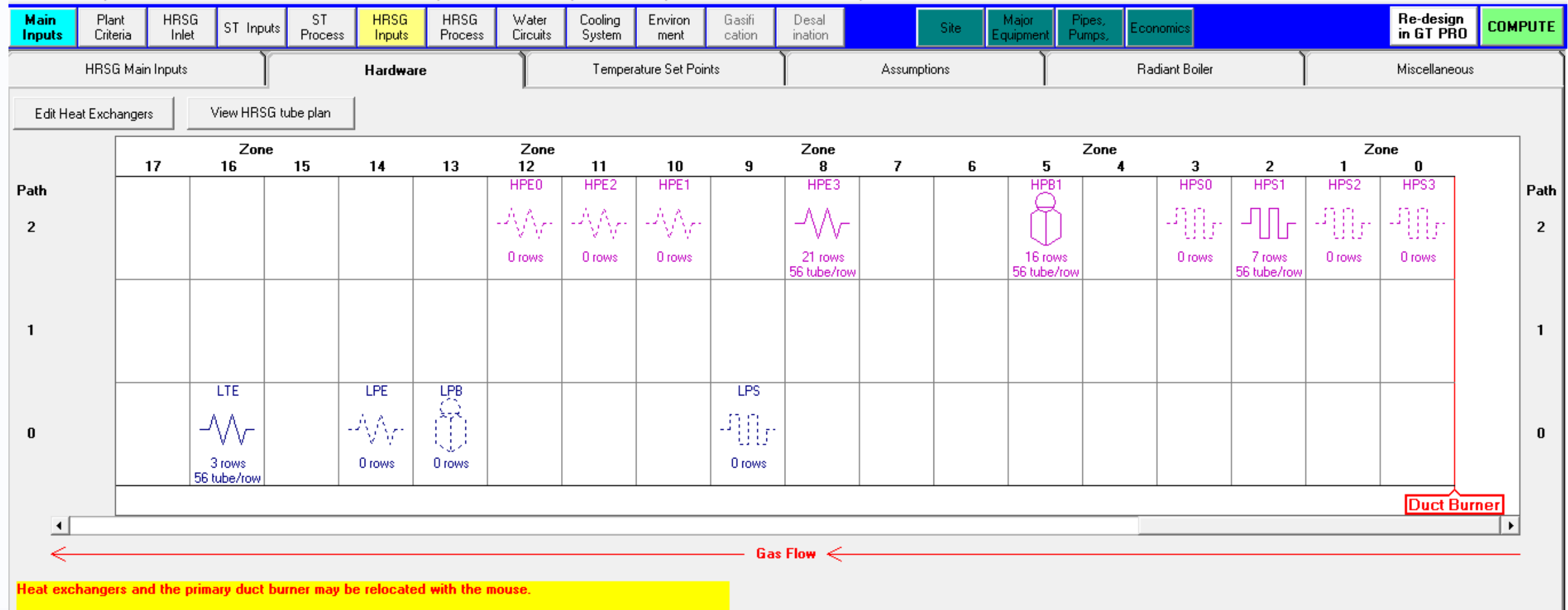

#### **GTM Output**

760 m

1.04 p<br>620 T<br>760 M

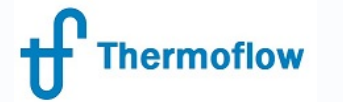

(Method= Simplified in GTPro)

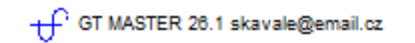

"standard" type graphic results. PEACE Cost Report HRSG @ 6.326 MM EUR (as before)

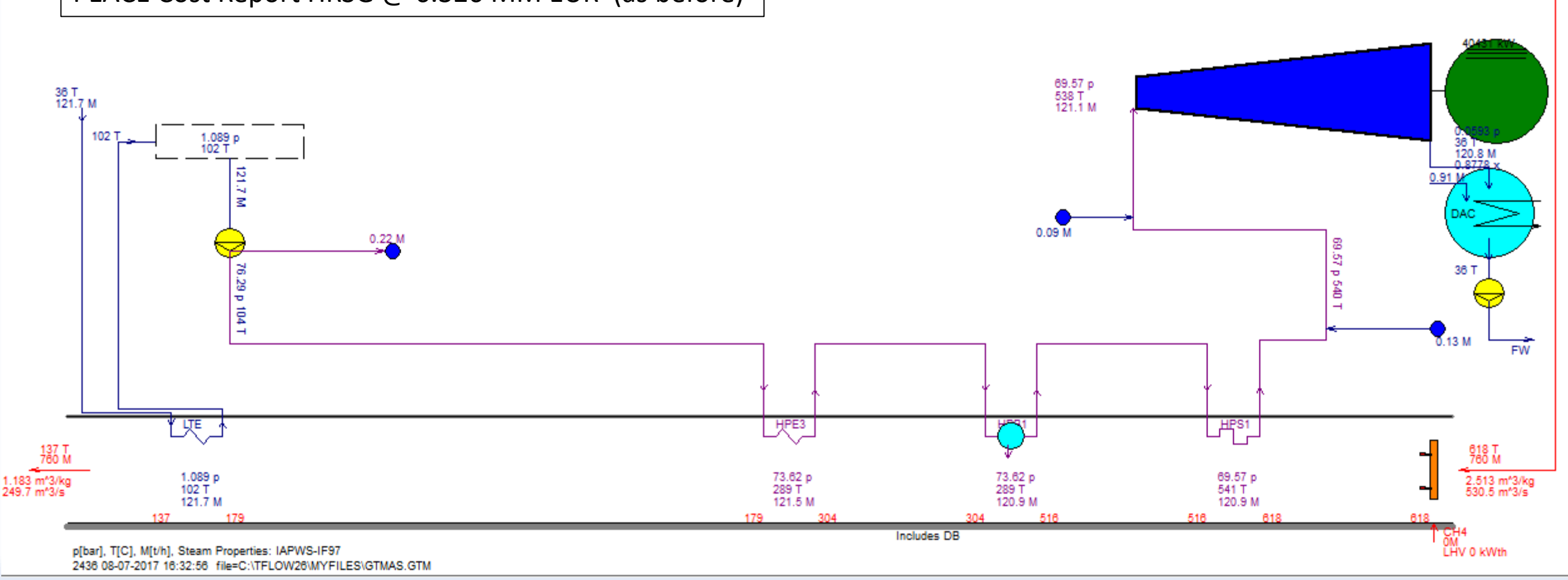

Net Power 39284 kW<br>LHV Net Heat Rate 12922 kJ/kWh<br>LHV Net Efficiency 27.86 %

74.8 %N2<br>13.5 %O2

3.3 %CO2<br>7.5 %H2O<br>0.9 %Ar

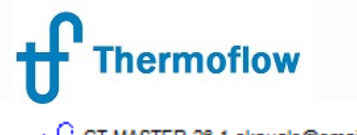

#### **GTM Output**

(Method= Automatic in GTPro)

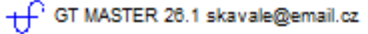

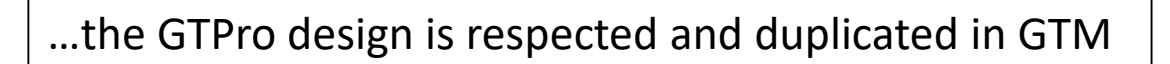

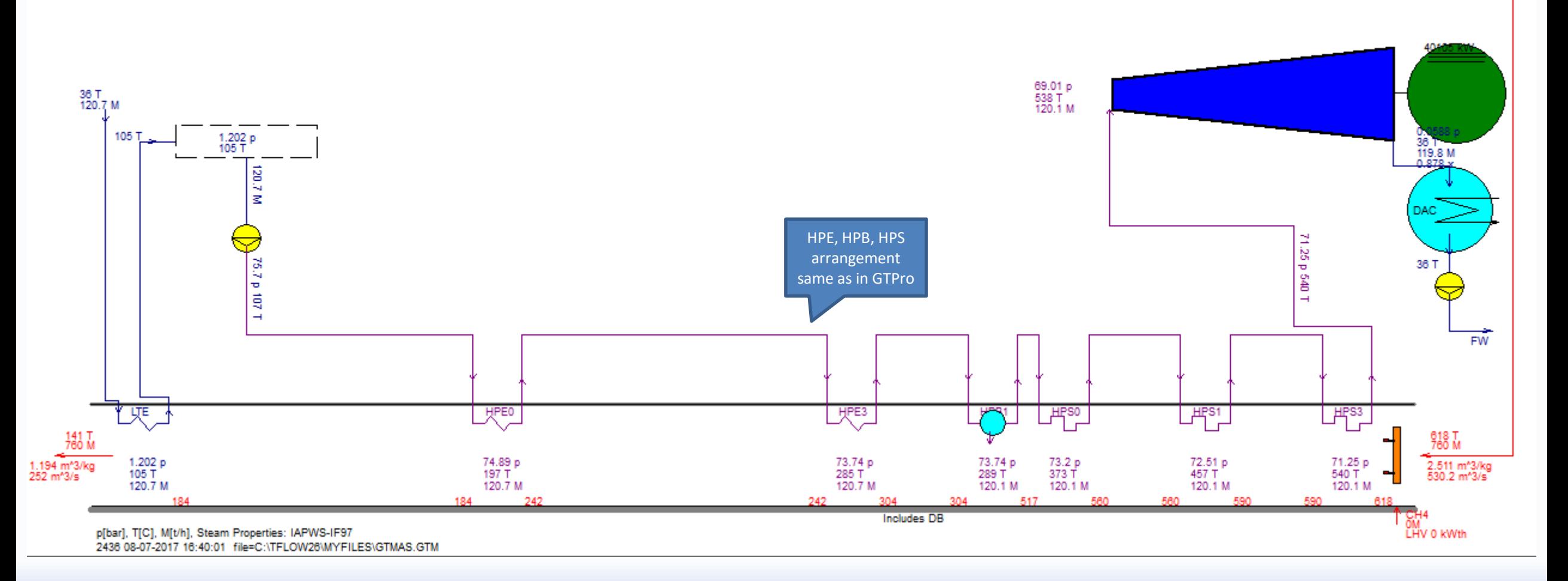

760 m

 $1.04$  P<br>020 T<br>760 M

Net Power 38962 kW<br>LHV Net Heat Rate 13029 - kJ/kWh<br>LHV Net Efficiency 27.63 %

74.8 %N2<br>13.5 %O2<br>3.3 %CO2<br>7.5 %H2O<br>0.9 %Ar

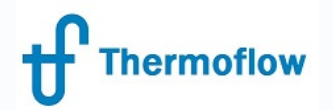

# Conclusion

The Simplified Method of HRSG Specification is significantly different in its approach to the other two methods of HRSG specification

The Calculation code is a preserved version of the earlier calculation method for HRSG specification/design Being a simpler & distinctly separate code, it may be a useful alternative to the other two HRSG specification methods in the event that these return error messages during calculation

The difference in design Method yields differences in HRSG heat transfer surface arrangements which may also yield subsequent differences in HRSG cost.

Further information is provided in the Help Menu, GTPro ch. 4.2.1 and GTPro ch.20

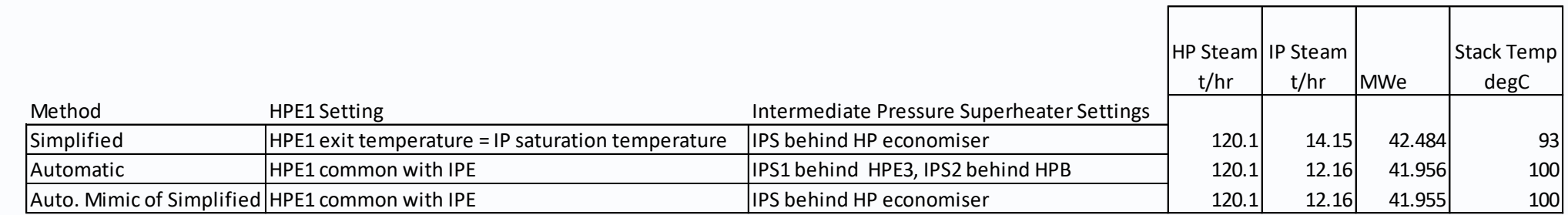

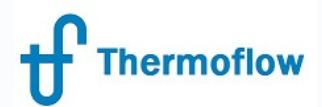

#### **Methodology (As Applicable to GTPro)**

Can be specified at the New Session or Plant Criteria tab

Is available for both the "Setup Wizard and Start Visual Design" as well as the "Setup Wizard and Start Classic

Design" method of plant specification

Unavailable for the PDE and Standard Defaults Method of Plant Design.

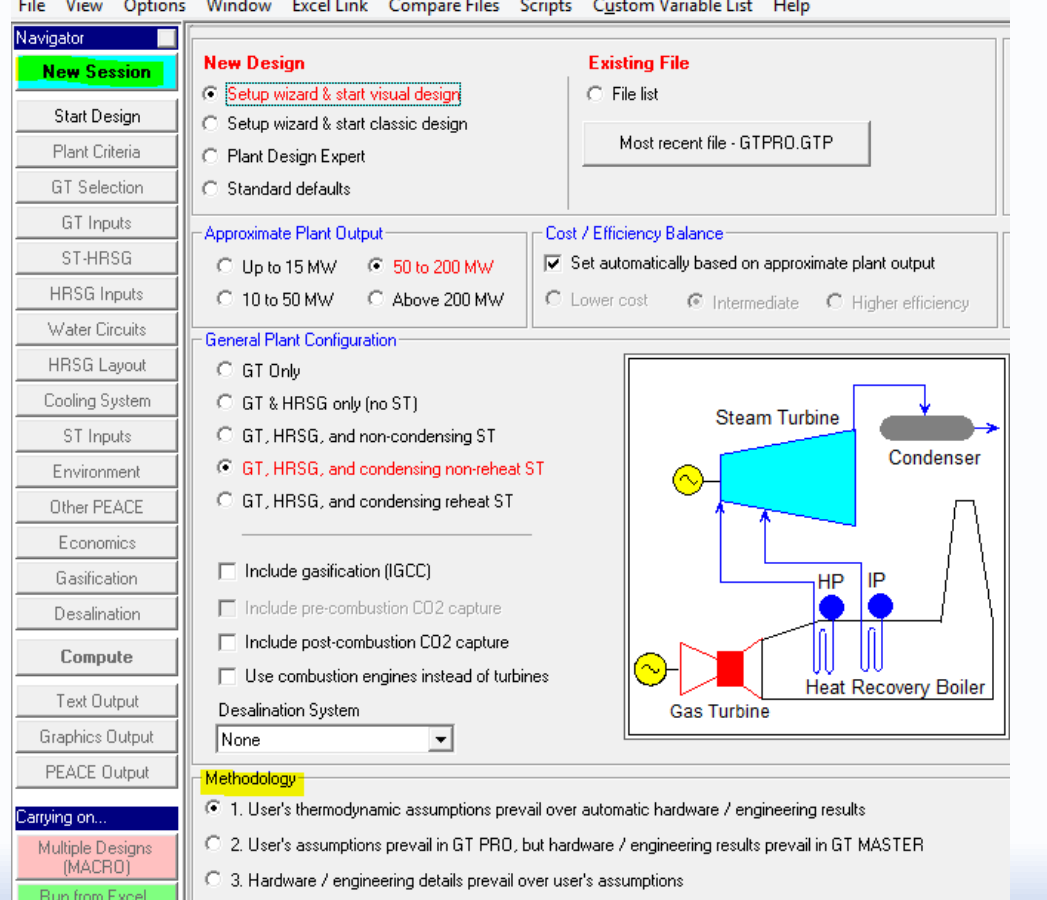

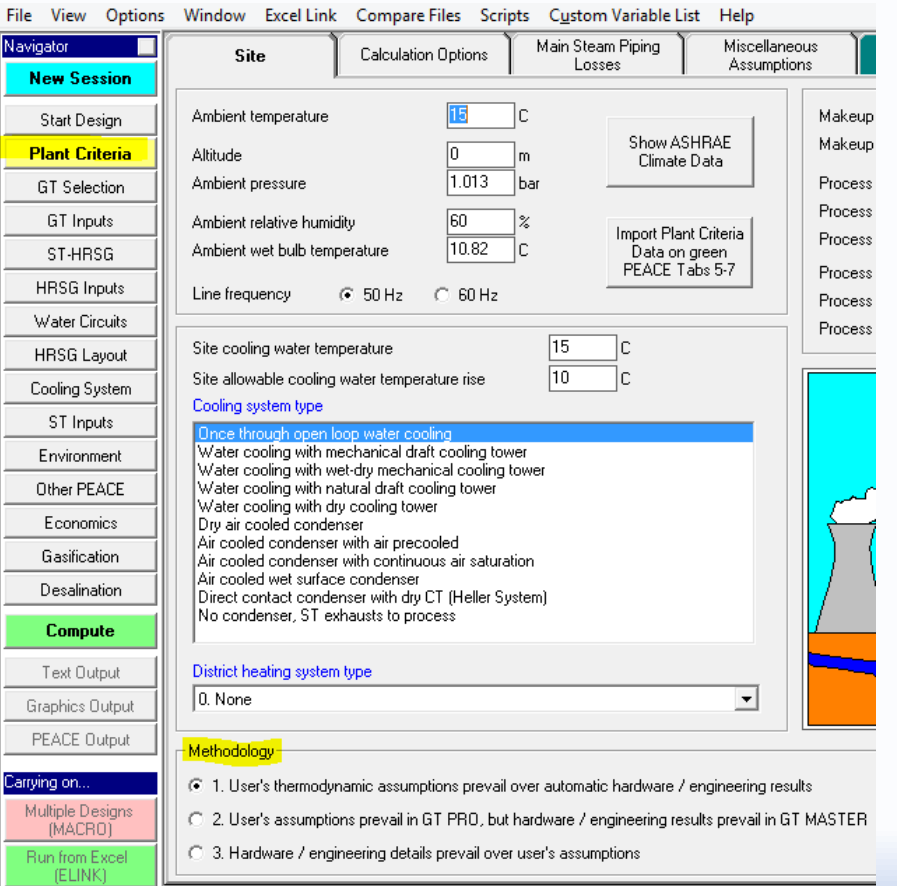

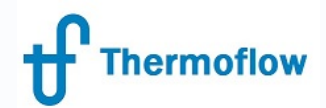

## **Methodology 1**

(As Applicable to GTPro) Ref GTPro Help 2.4.5

#### "Users thermodynamic assumptions prevail over automatic hardware/engineering results."

#### This means that:

Method 1 is the default and results in the shortest computation times. The heat balance results in GT PRO and GT MASTER rely on the assumptions used to create the hardware. The hardware characteristics do not feed back into the heat balance automatically. For example, the pressure drops in the heat balance pipes are computed directly from assumptions made at the Plant Criteria topic, §4.3. Those assumptions are also used by PEACE to size the pipes. In GT MASTER, a resistance coefficient derived from the GT PRO heat balance is used to scale the pressure drops at off design. Thus, under identical flow conditions the pressure drops in GT PRO and GT MASTER will be identical, but are not computed using the hardware definition of the piping system shown in the PEACE outputs.

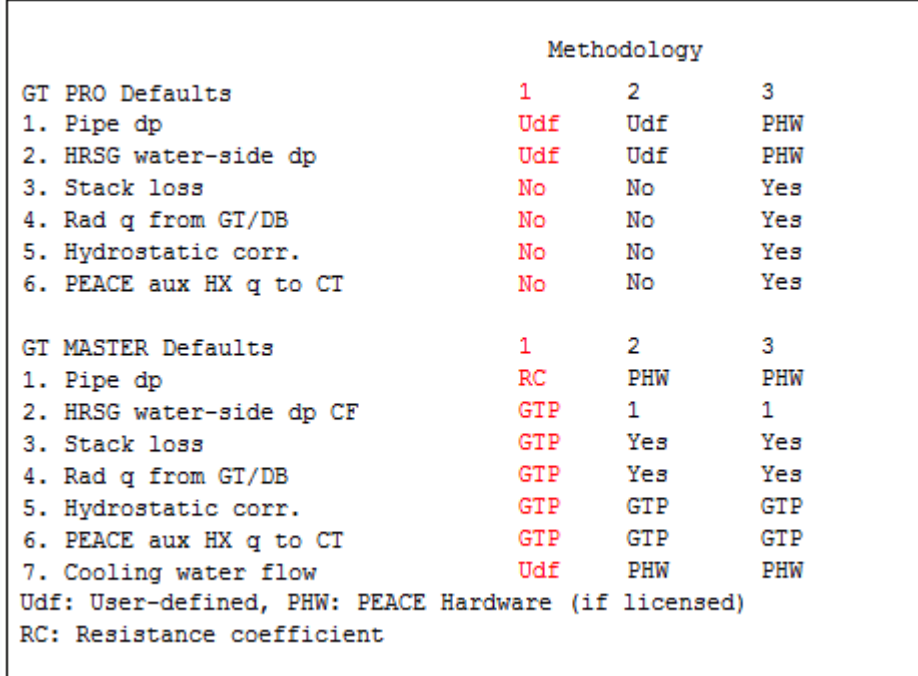

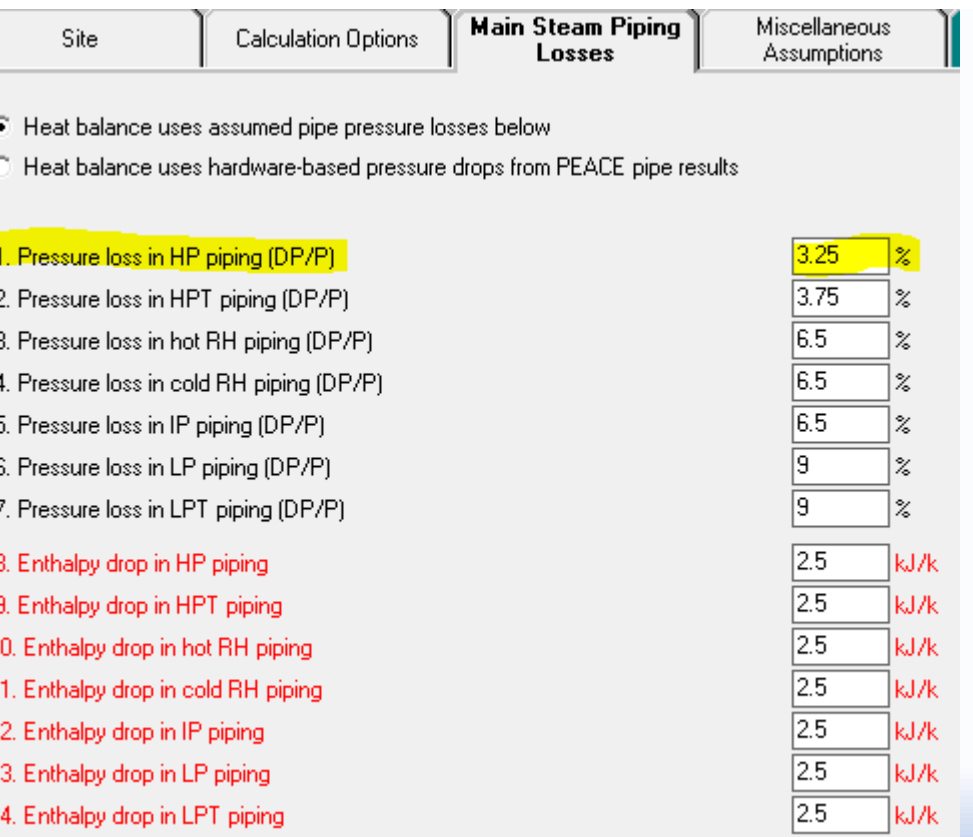

#### **Methodology 1**

(As Applicable to GTPro Ref GTPro Help 2.4.5)

On leaving Plant Criteria Screen, note the below message advising of changes to selections made by the program to various aspects of the plant hardware

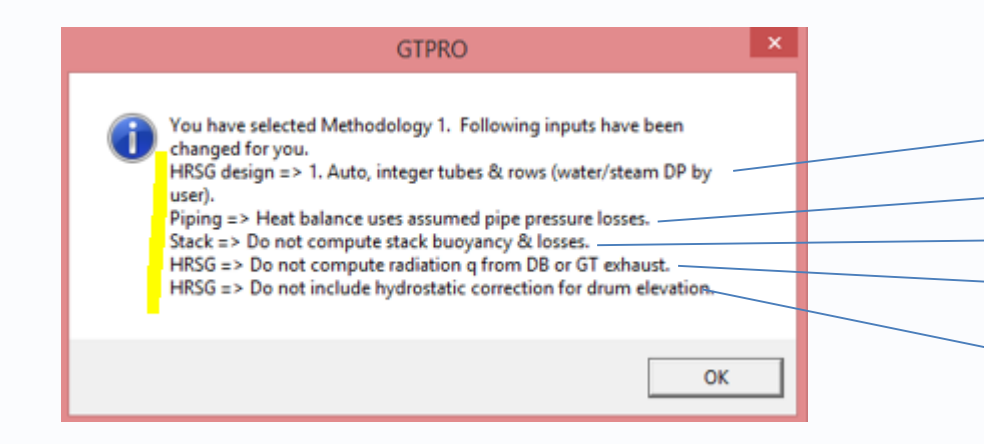

**Thermoflow** 

From HRSG Inputs > Hardware Design Tab From Plant Criteria > Main Steam Piping Losses Tab From HRSG Inputs > Equipment Options (PEACE) Tab From HRSG Inputs > Miscellaneous Tab (item 13) From HRSG Inputs > Miscellaneous Tab (item 18)

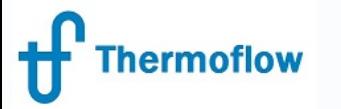

#### **Example: Methodology 1**

760 m

 $1.04$  p<br>620 T<br>760 M

+ GT PRO 26.1 skavale@email.cz

Design : 2PL non reheat condensing ST, no GT, gas flow into HRSG @ 760 t/hr & 620 degC, ST inlet conditions @ stop valve = 69 bar & 538 deg C & 7bar @ LP admin

Plant Criteria > Main Steam Piping Losses > Pressure Loss in HP Piping > 3.25%42016 kW 69 p<br>538 T<br>120.1 M 36 T<br>132.4 M 91 1.055 $p$ <br>101 T 36 T<br>131.6 M<br>0.8825 x 134.7 M  $0.03<sub>M</sub>$ 11.57 M š. 3.25% dP ឌ្ណ ä, 36 T 7.986 p 101 T **FW** 76.95<br>167 T ∕ प्रूष्ट 臀  $\mathbb{R}^{E2}$ H<sub>y</sub>PE2 H<sub>PE3</sub> 片<br>円  $\mathbb{L}^{\text{H}^{\text{S1}}}_{\text{L}}$  $\mathbb{H}^{\text{ss}}$ 100 T<br>760 M 618 T<br>760 M 71.24 p 1.076 m<sup>\*</sup>3/kg 1.055 p 7.753 p 7.753 p 74.54 p 7.549 p 73.74 p 7.455 p 73.74 p 72.69 p 71.93 p 2.511 m<sup>\*</sup>3/kg 91 T 165 T 169 T 245 T 230 T 285 T 260 T 289 T 373 T 456 T  $540T$ 227.2 m<sup>\*3/s</sup> 530.2 m<sup>\*3/s</sup> 120.1 M 132.4 M 134.7 M 13.95 M 120.7 M 11.57 M 120.7 M 11.57 M 120.1 M 120.1 M 120.1 M EOS **EOO** p[bar], T[C], M[t/h], Steam Properties: IAPWS-IF97

2436 08-07-2017 16:46:19 file=C:\TFLOW26\MYFILES\GTPRO.GTP

Net Power 40770 kW<br>LHV Net Heat Rate 12451 KJ/kWh<br>LHV Net Efficiency 28.91 %

74.8 %N2 13.5 %O2<br>3.3 %CO2

7.5 %H2O<br>0.9 %Ar

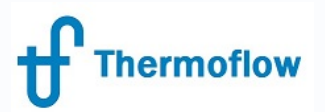

## **Example: Methodology 1 (cntd)**

Note that Hardware has been calculated and can be determined from the GTPro calculated outputs- but these details have not been fed back into the model .

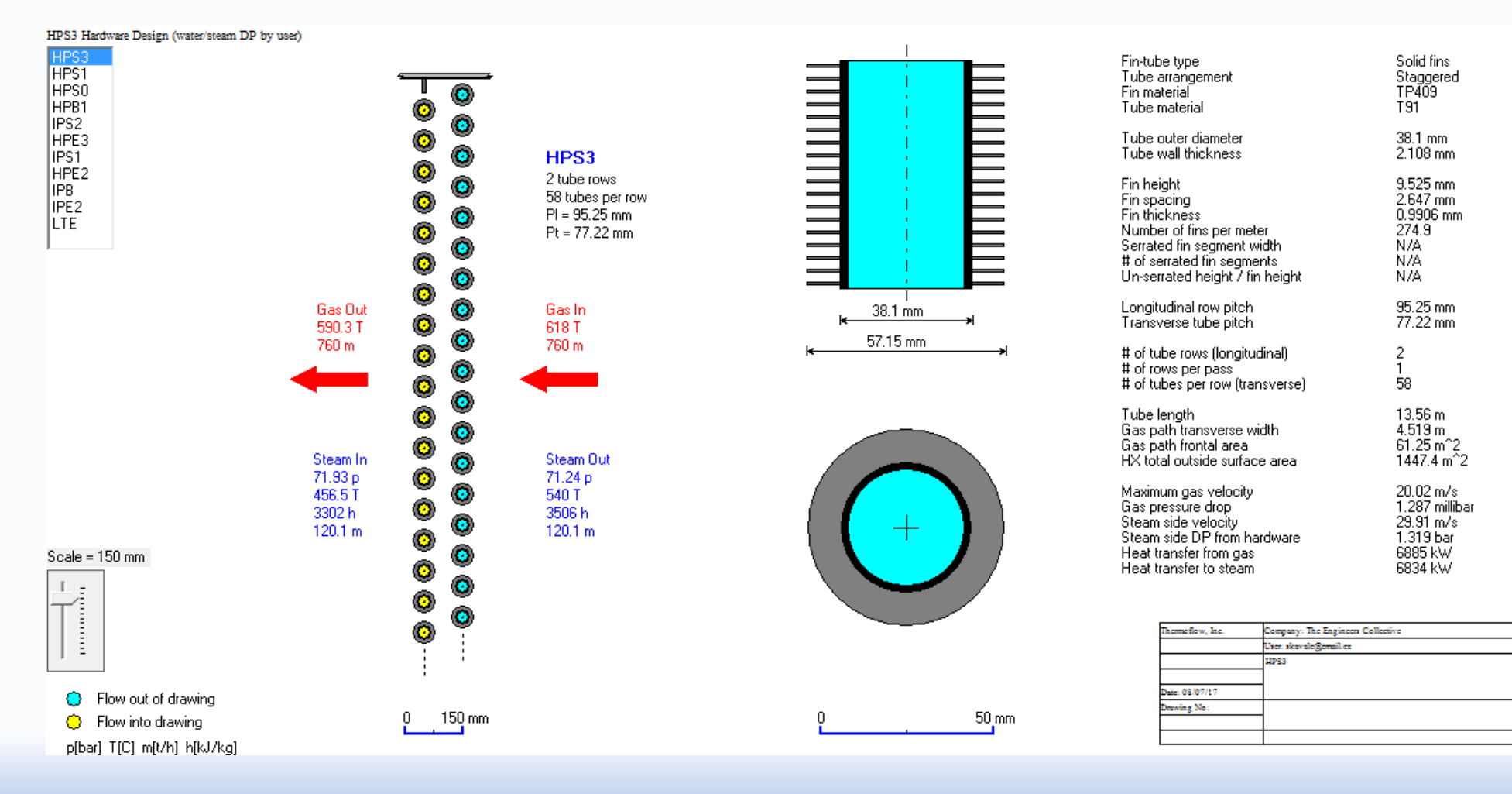

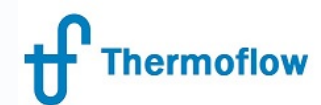

## **Methodology 1 – GTM Input Screen**

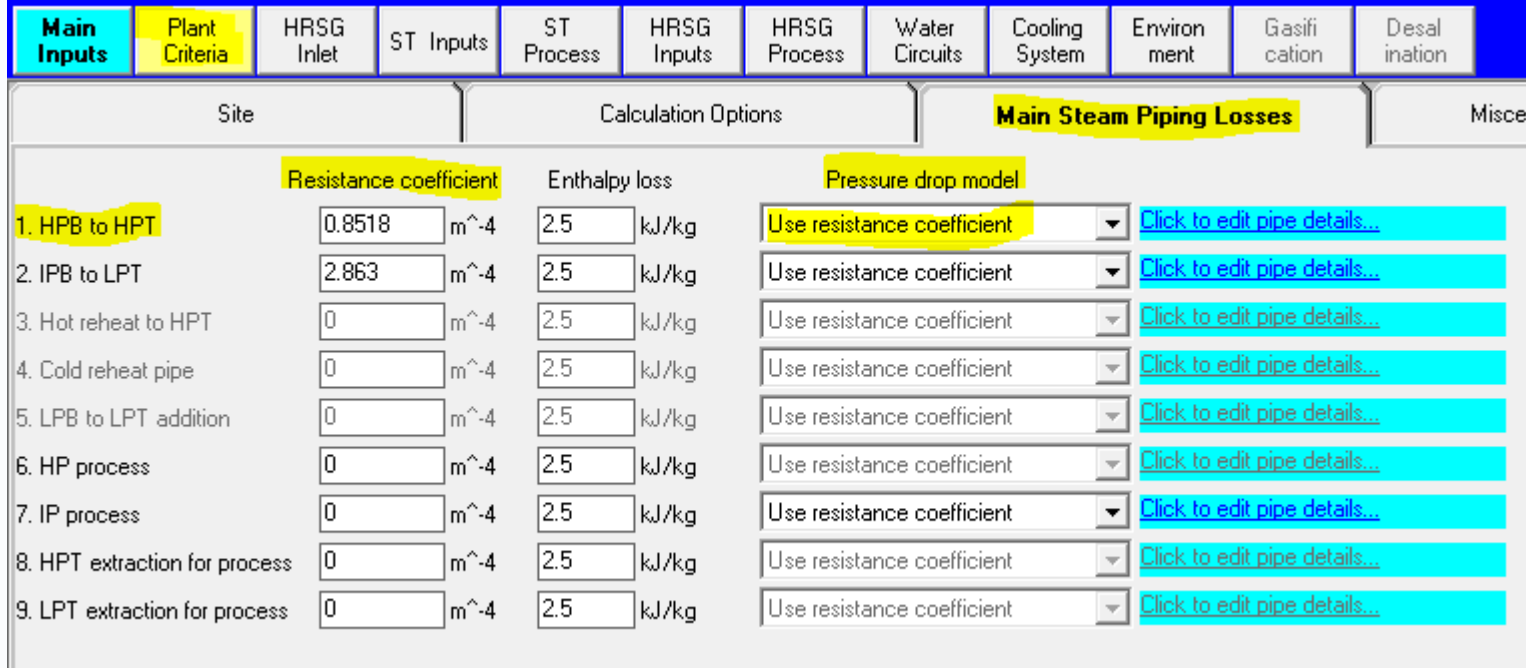

GTM- Methodology 1- Pressure Drop Model = Resistance Co-Efficient

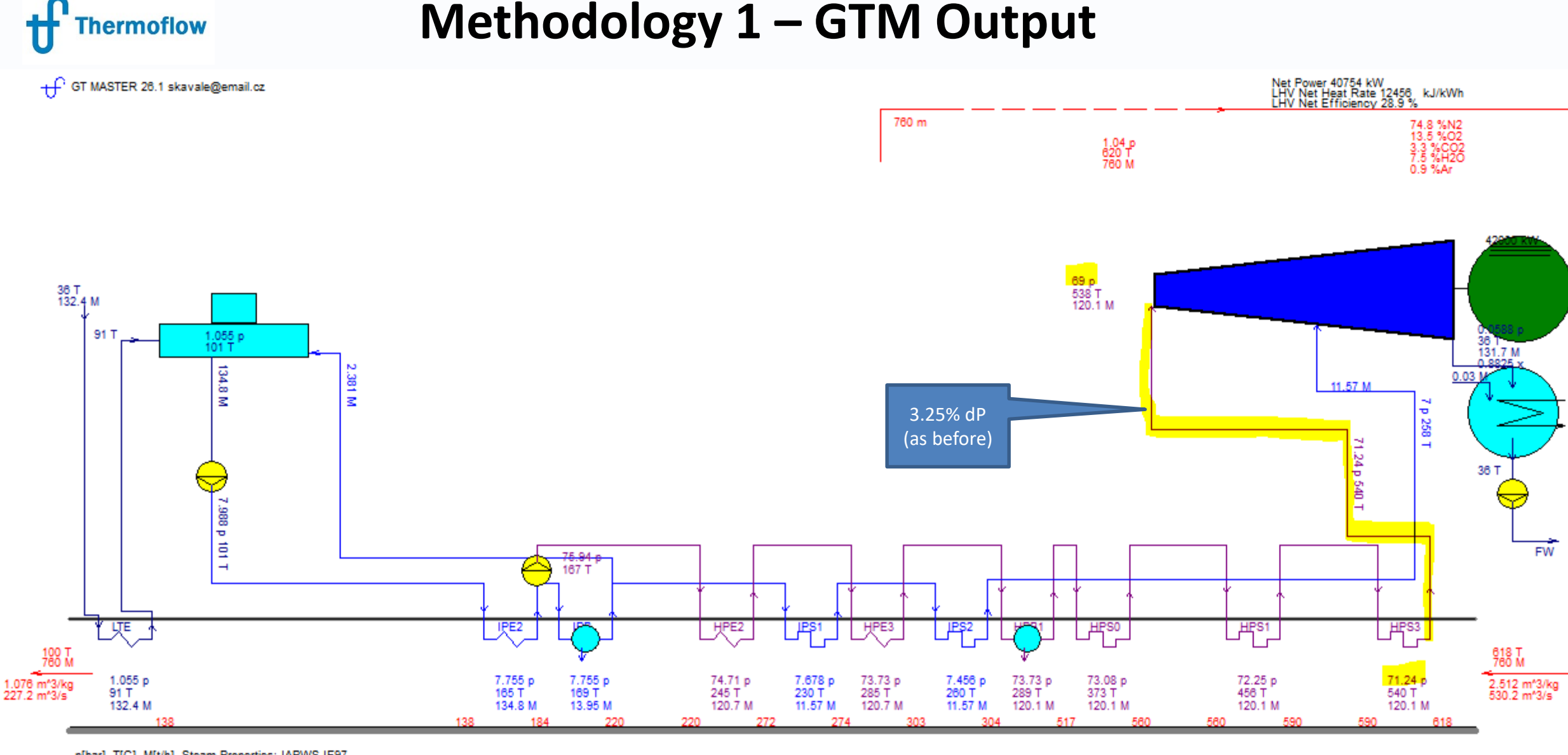

p[bar], T[C], M[t/h], Steam Properties: IAPWS-IF97 2436 08-07-2017 17:07:48 file=C:\TFLOW26\MYFILES\GTMAS.GTM

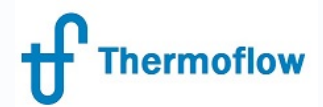

## **Methodology 2**

(As Applicable to GTPro) Ref GTPro Help 2.4.5

"Users assumptions prevail in GTPro, but hardware/engineering results prevail in GTMaster."

This means that: Essentially there is no difference to Methodology 1 when in GTPro, however once the user enters GTMaster for off design calculations, the physical hardware parameters calculated/defined in GTPro now dominate in subsequent GTMaster calculations.

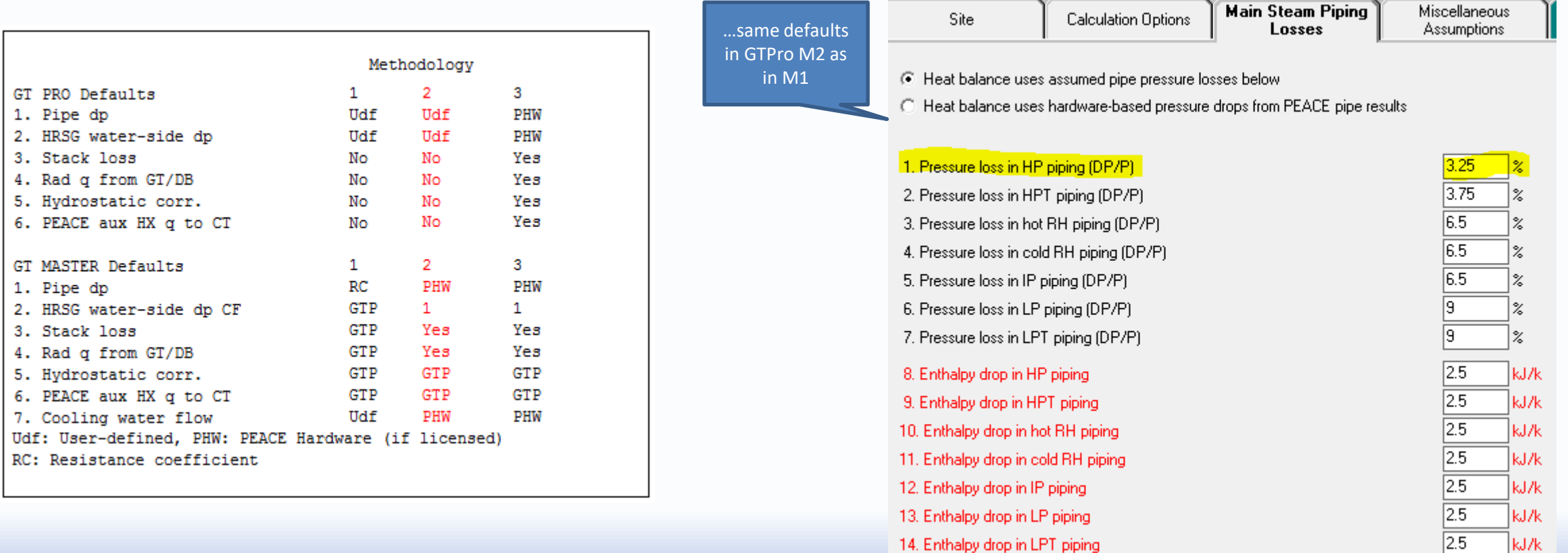

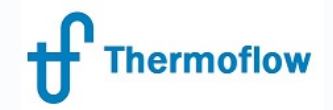

#### **Example: Methodology 2**

760 m

1.04 p<br>620 T<br>760 M

+ GT PRO 26.1 skavale@email.cz

Same design as per Methodology 1 Same GTPro outputs in Methodology 2 ( since have same % dP defined as previously)

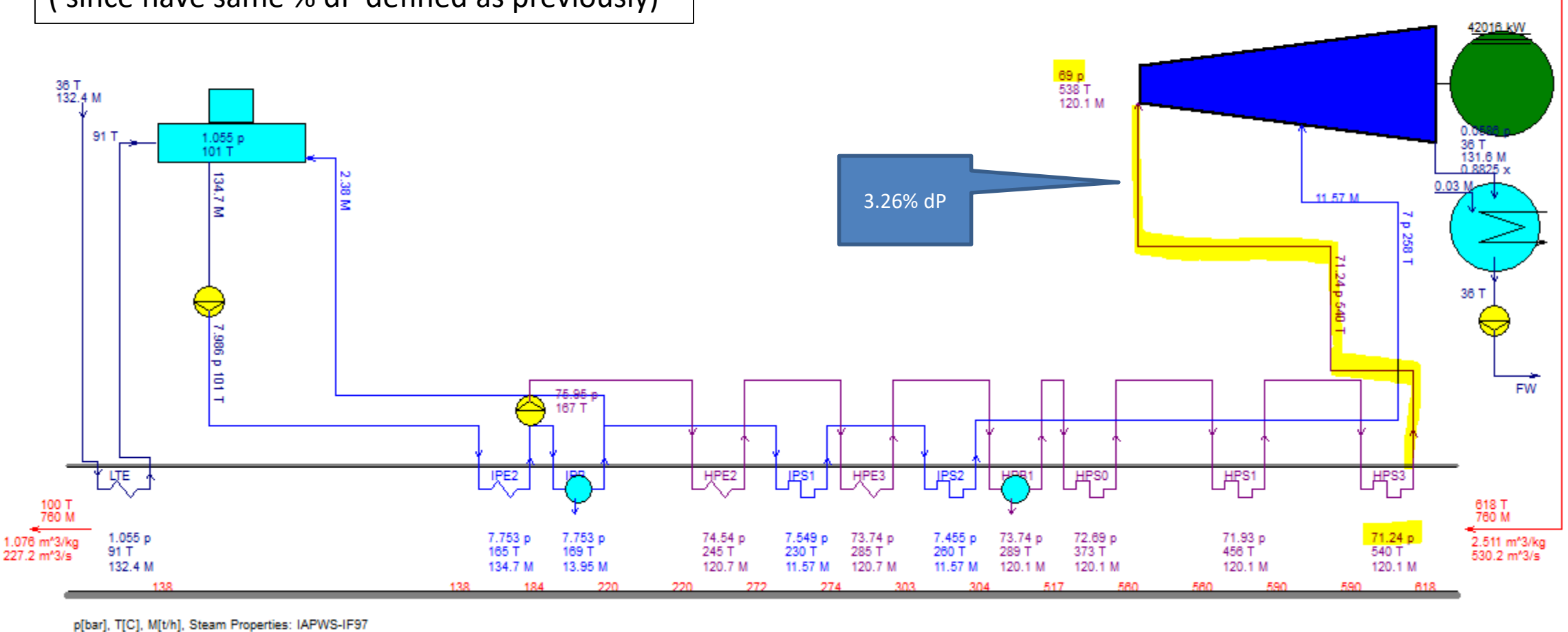

2436 08-07-2017 16:46:19 file=C:\TFLOW26\MYFILES\GTPRO.GTP

Net Power 40770 kW<br>LHV Net Heat Rate 12451 kJ/kWh<br>LHV Net Efficiency 28.91 %

74.8 %N2 13.5 %O2<br>3.3 %CO2

7.5 %H2O<br>0.9 %Ar

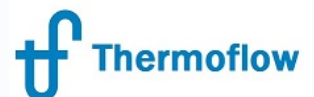

## **Methodology 2 – GTM Input Screen**

Note the difference: in prior example with Methodology 1, the GTM input screen had Main Steam Piping Losses/Pressure Drop Model as "Use Resistance Co Efficient", with Methodology 2, this is now "Use PEACE hardware description. Model calculation is therefore based on the hardware characteristics calculated previously in GTPro. Also- could have "manually" switched on Methodology 2 in prior example by manually changing the pressure drop model in this screen.

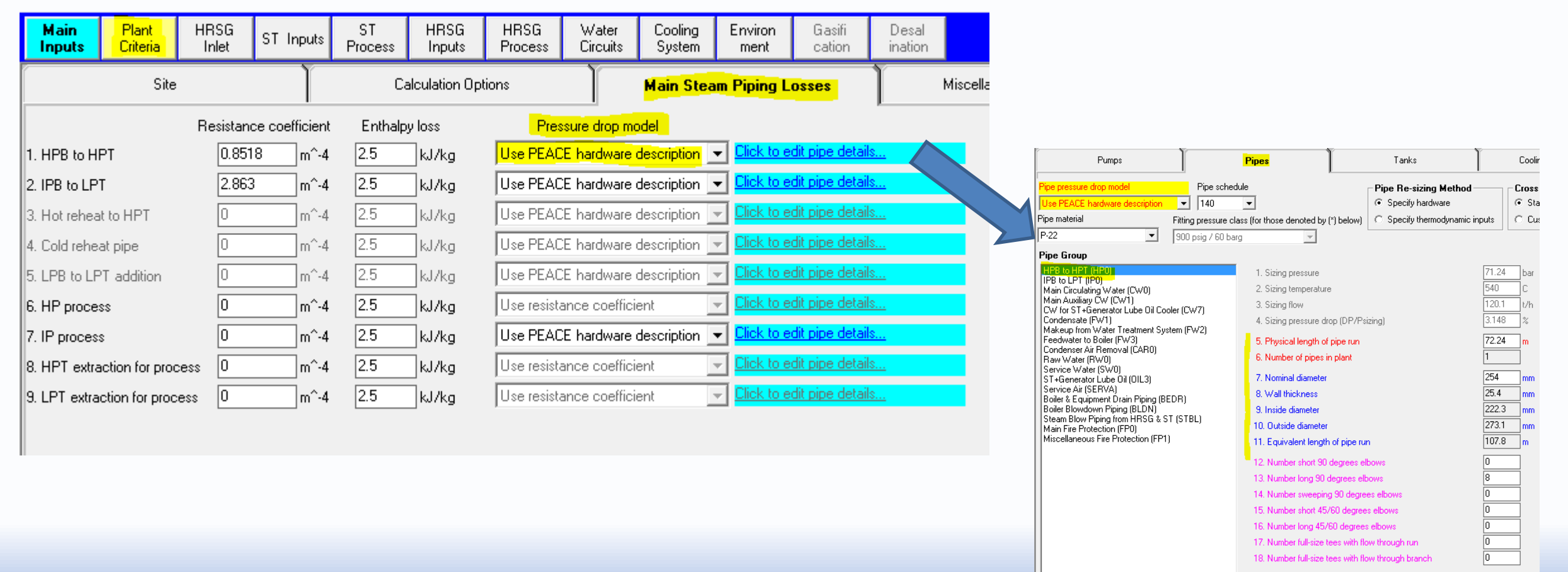

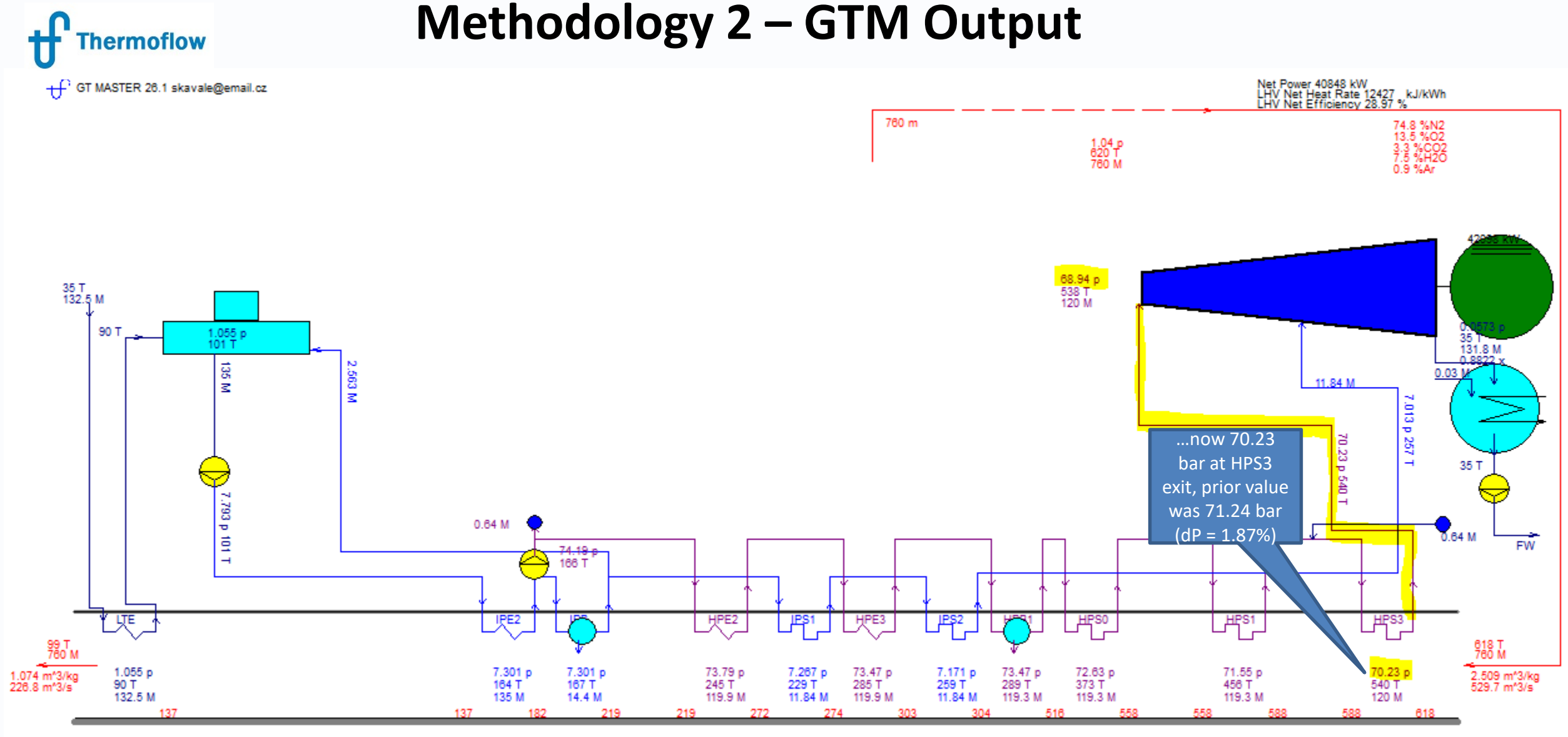

p[bar], T[C], M[t/h], Steam Properties: IAPWS-IF97 2436 08-07-2017 17:20:54 file=C:\TFLOW26\MYFILES\GTMAS.GTM

#### **Methodology 3**

(As Applicable to GTPro Ref GTPro Help 2.4.5)

#### "Hardware/engineering details prevail over users assumptions."

**Thermoflow** 

Method 3 results in a heat balance most tightly coupled to the hardware characteristics of the designed plant. In this mode, the GT PRO and GT MASTER heat balances are very similar, and most consistent with the PEACE description of the plant. Outputs from both GT PRO and GT MASTER are consistent with hardware definitions of the components, rather than on the assumptions used to create those hardware definitions. Consider the procedure used with this method as it applies to the pipes described above. The assumed pressure drops in the main piping (§4.3) are applied in the initial GT PRO heat balance. Those initial heat balance results are used by PEACE to design the piping systems. The resulting piping system pressure drop characteristics are used in a second GT PRO heat balance calculation. The second (final) GT PRO result is based on pressure drops computed using the hardware characteristics of the piping system shown in the PEACE outputs. In GT MASTER, changing the piping system design will affect the computed pressure drops (and plant cost) automatically.

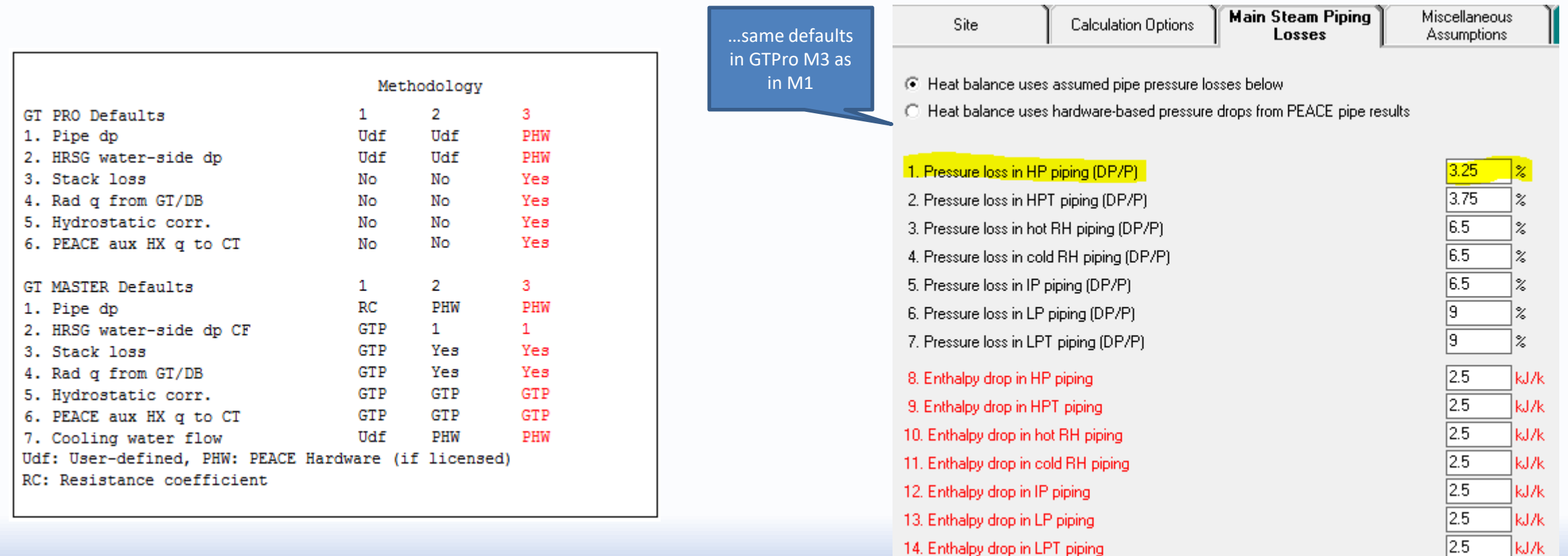

#### **Methodology 3**

(As Applicable to GTPro Ref GTPro Help 2.4.5)

On leaving Plant Criteria Screen, note the below message advising of changes to selections made by the program to various aspects of the plant hardware

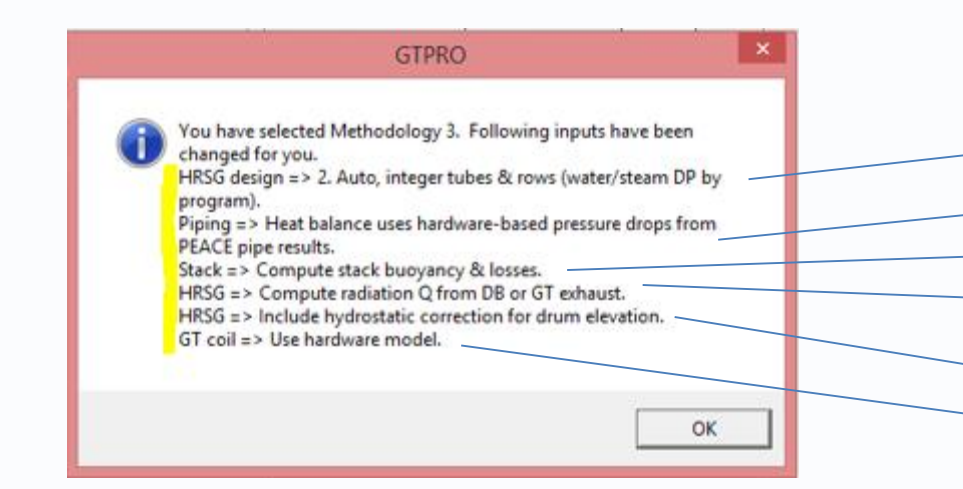

**Thermoflow** 

From HRSG Inputs > Hardware Design Tab From Plant Criteria > Main Steam Piping Losses Tab From HRSG Inputs > Equipment Options (PEACE) Tab From HRSG Inputs > Miscellaneous Tab (item 13) From HRSG Inputs > Miscellaneous Tab (item 18) From GT Inputs > Inlet Heating & Cooling > Coil Tab

#### **Example: Methodology 3**

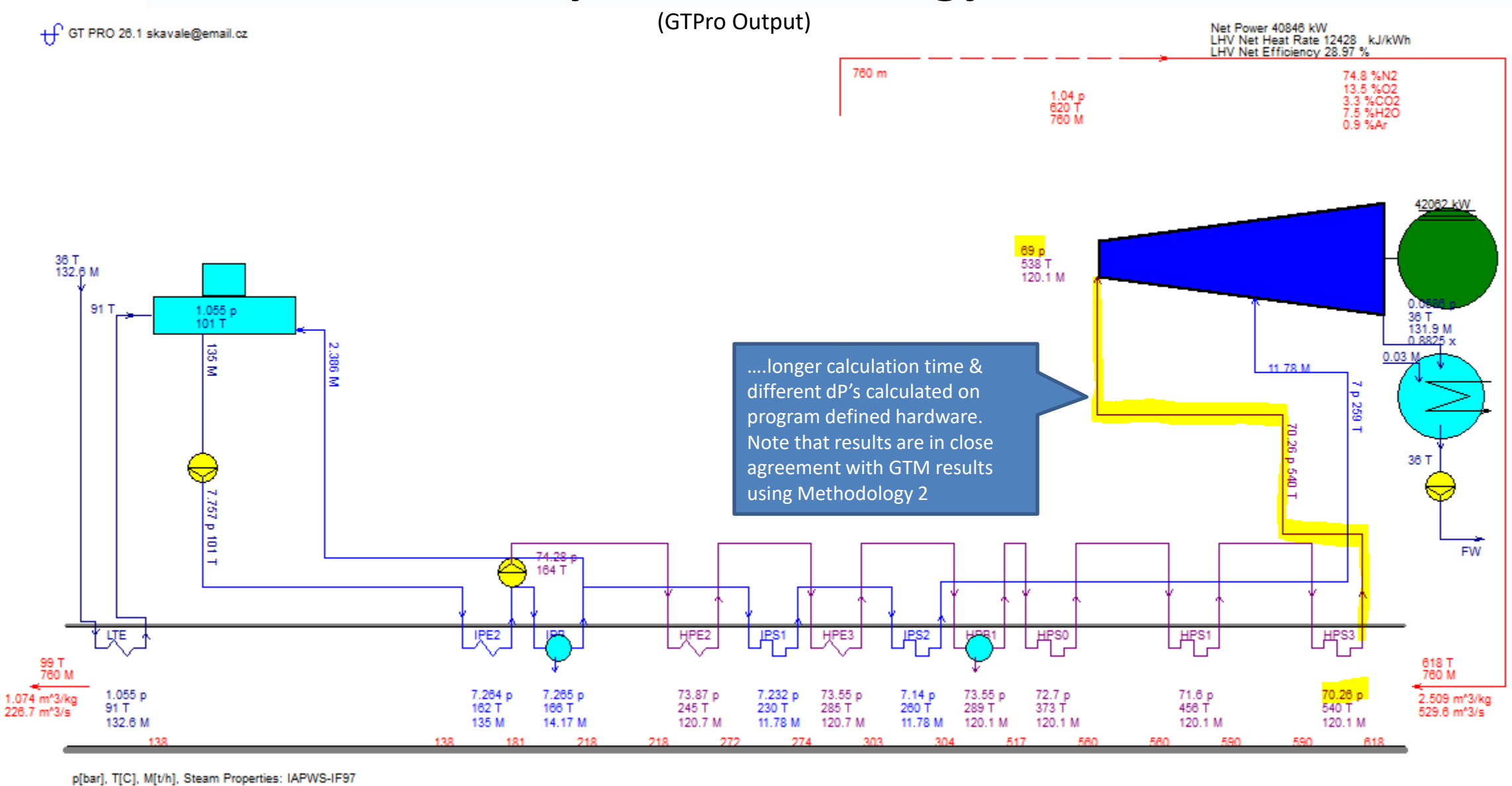

2436 08-07-2017 17:27:39 file=C:\TFLOW26\MYFILES\GTPRO.GTP

**Thermoflow** 

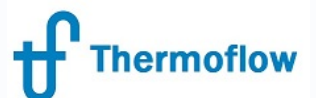

## **Methodology 3 – GTM Input Screen**

Note the difference in Resistance Co- Efficients between the Methodology 2 & Methodology 3 GTM Input screens… reason  $= ? ? ?$ 

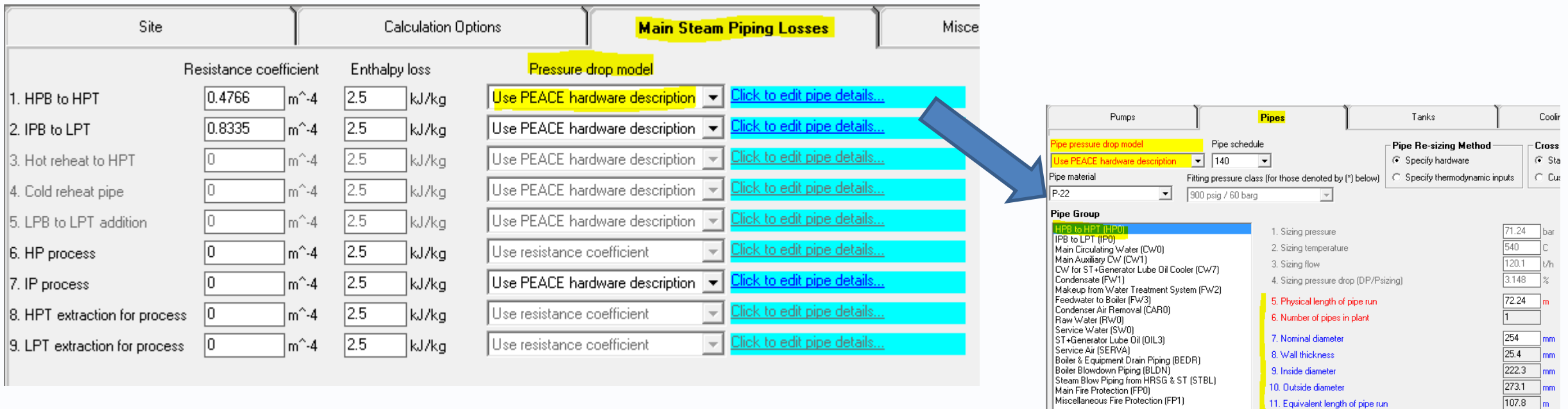

**CThermoflow Inc. 2017 – Webinar: Methods and Methodologies, August 16, 2017, STAN. KAVALE 31** 

12. Number short 90 degrees elbows 13. Number long 90 degrees elbows 14. Number sweeping 90 degrees elbows 15. Number short 45/60 degrees elbows 16. Number long 45/60 degrees elbows

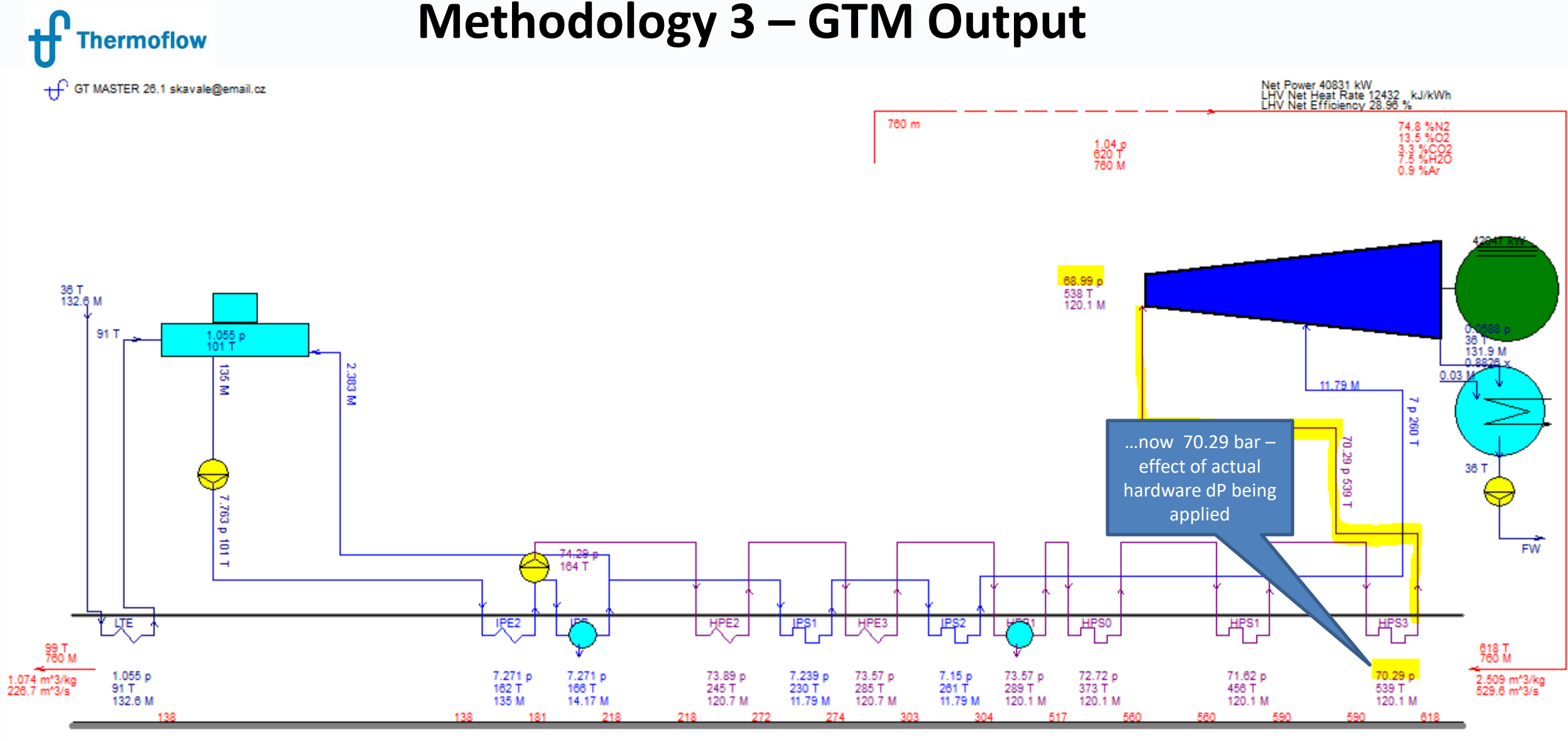

p[bar], T[C], M[t/h], Steam Properties: IAPWS-IF97 2436 08-07-2017 17:40:46 file=C:\TFLOW26\MYFILES\GTMAS.GTM

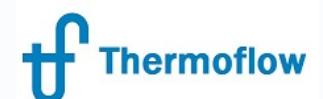

## **Methodology – Conclusions**

Methodology 1- Most likely use when the design of a new plant is required.

Methodology 3- Appropriate when are replicating an existing plant design and many of the physical parameters for pipe runs and heat transfer areas can be replicated in GTPro

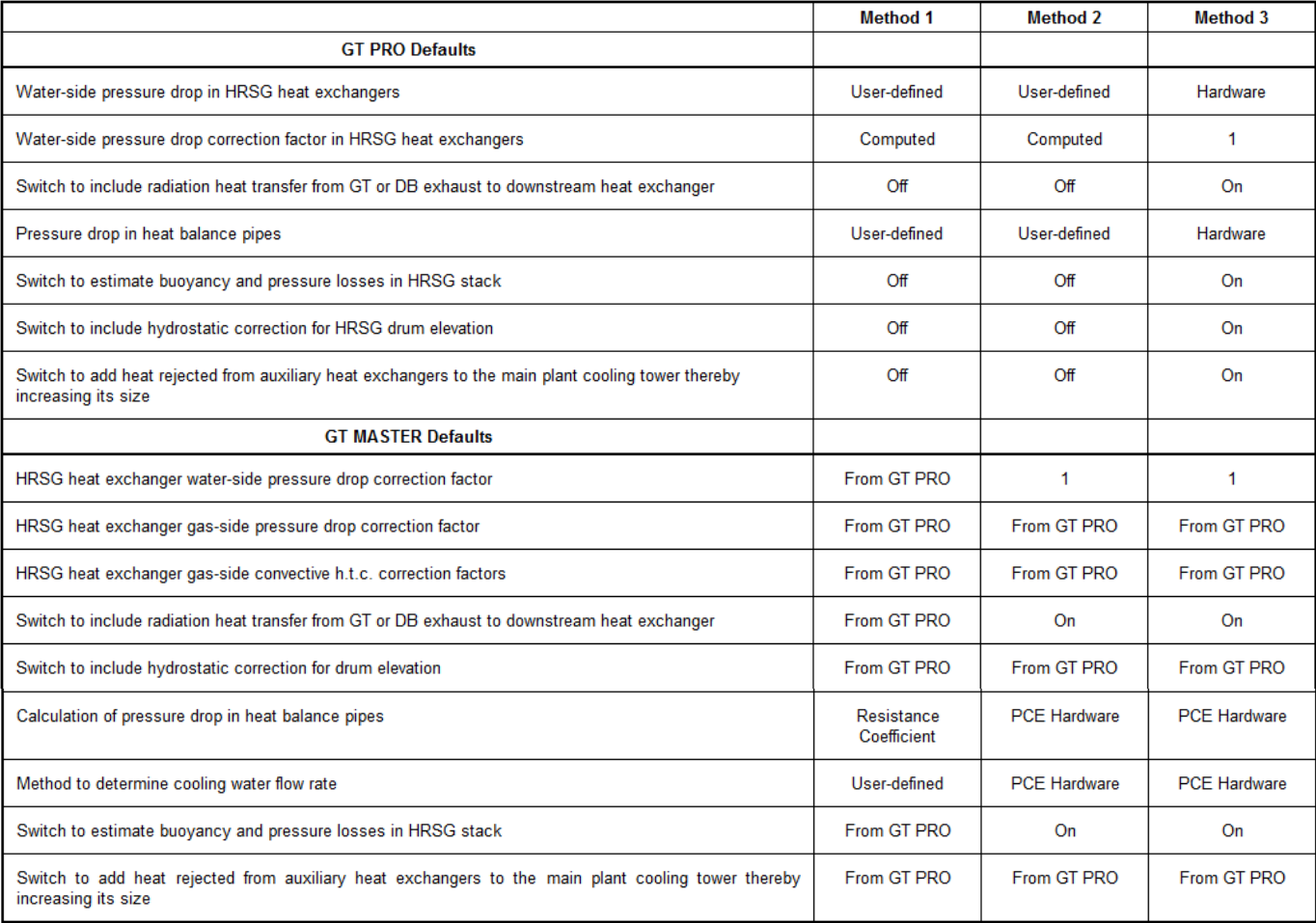

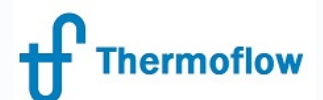

## **Methodology in STP/M**

- Define at the New Session window
- In contrast to GTP, have fewer parameters impacted

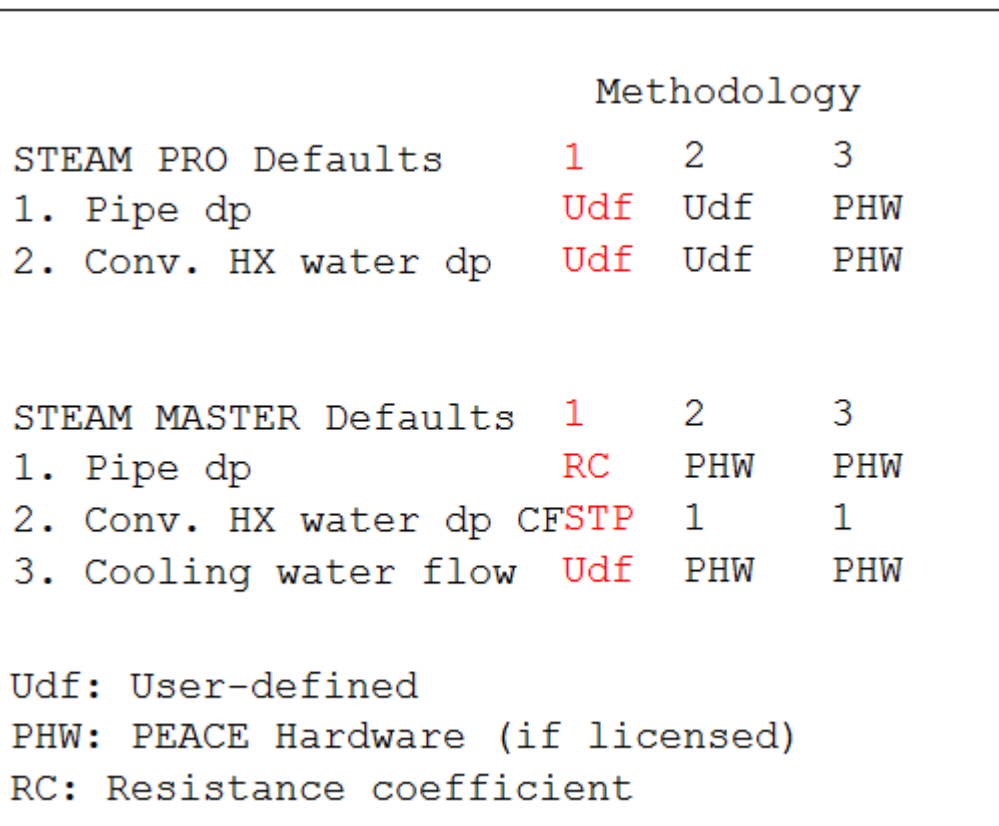

# **Thermoflow**

## **Resistance Coefficient vs Actual Hardware (GTM)**

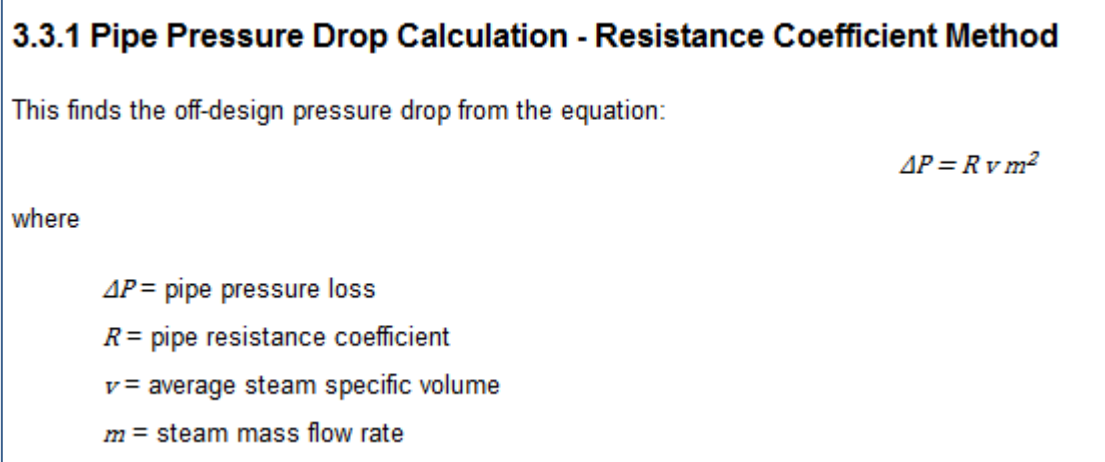

#### 3.3.2 Pipe Pressure Drop Calculation - PEACE Hardware Method

This method is only available in combined GTM/PCE mode. It uses the actual pipe hardware description, such as diameter, length, number of fittings of each type, and a wall roughness commensurate with the pipe's material. It computes friction factor as a function of Reynolds Number and wall roughness, to find pressure drop from the equation:

$$
\Delta P = f \left( \frac{(L + \Sigma L_s)}{D} \right) \frac{1}{2} \rho V^2
$$

 $(3-2)$ 

where

 $\Delta P$  = pipe pressure loss

 $f$  = pipe friction factor, a function of Reynolds Number and pipe wall roughness

 $L =$  pipe length

 $\mathbb{Z}L_{\rho}$  = sum of equivalent lengths for all fittings (elbows, valves, etc.) in the pipe

 $D =$  pipe diameter

 $\rho$  = steam or water density, averaged between pipe inlet and exit states

 $V$  = steam or water velocity, averaged between pipe inlet and exit states

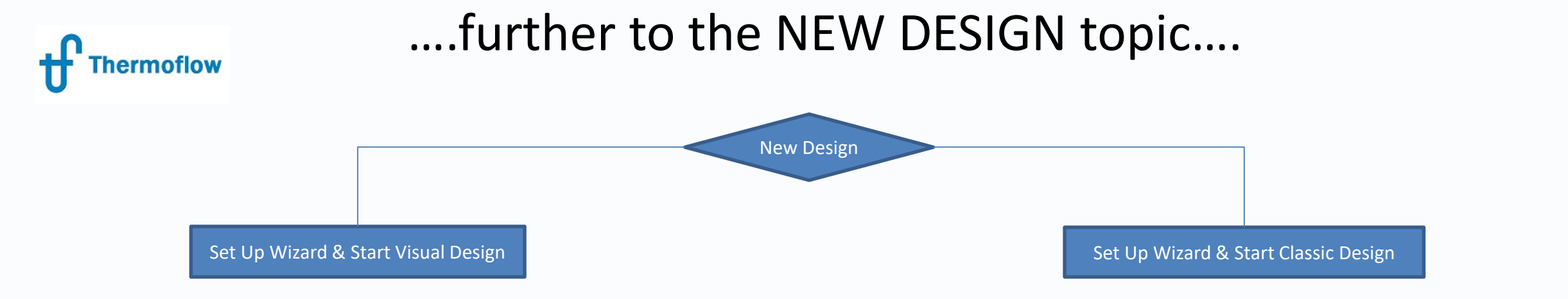

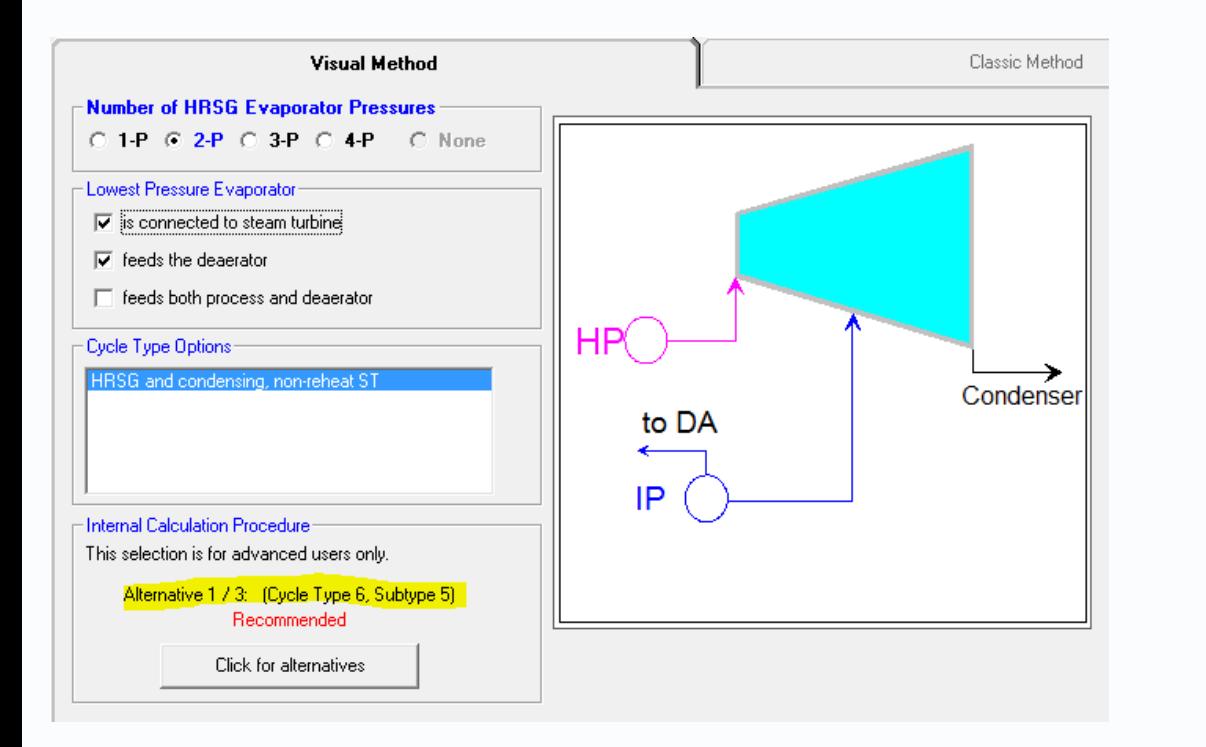

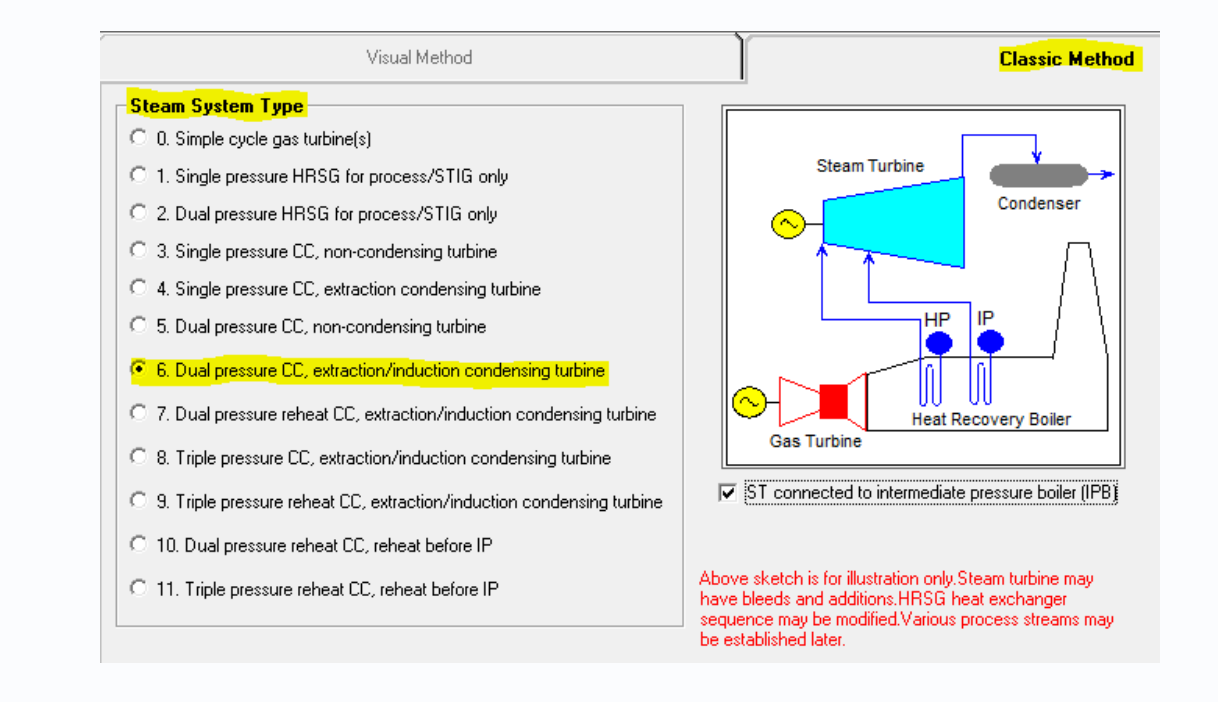

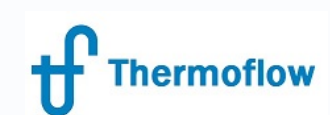

## ….further to the NEW DESIGN topic (continued)….

Setup Wizard & Start Visual Design – this is the recommended method of starting a new design. Ref Help > GTPro > Ch.2 & Ch.3. This start method is intended for less experienced users and provides more internal mechanisms to ensure that a sound thermodynamic model results.

Setup Wizard & Start Classic Design – this is the alternative method of starting a new design. Ref Help > GTPro > Ch.2 & Ch.3. This start method has more flexibility in the design and so requires more experience on the part of the user to ensure that a sound design results

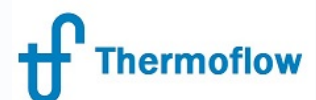

# Changing the Cycle Type

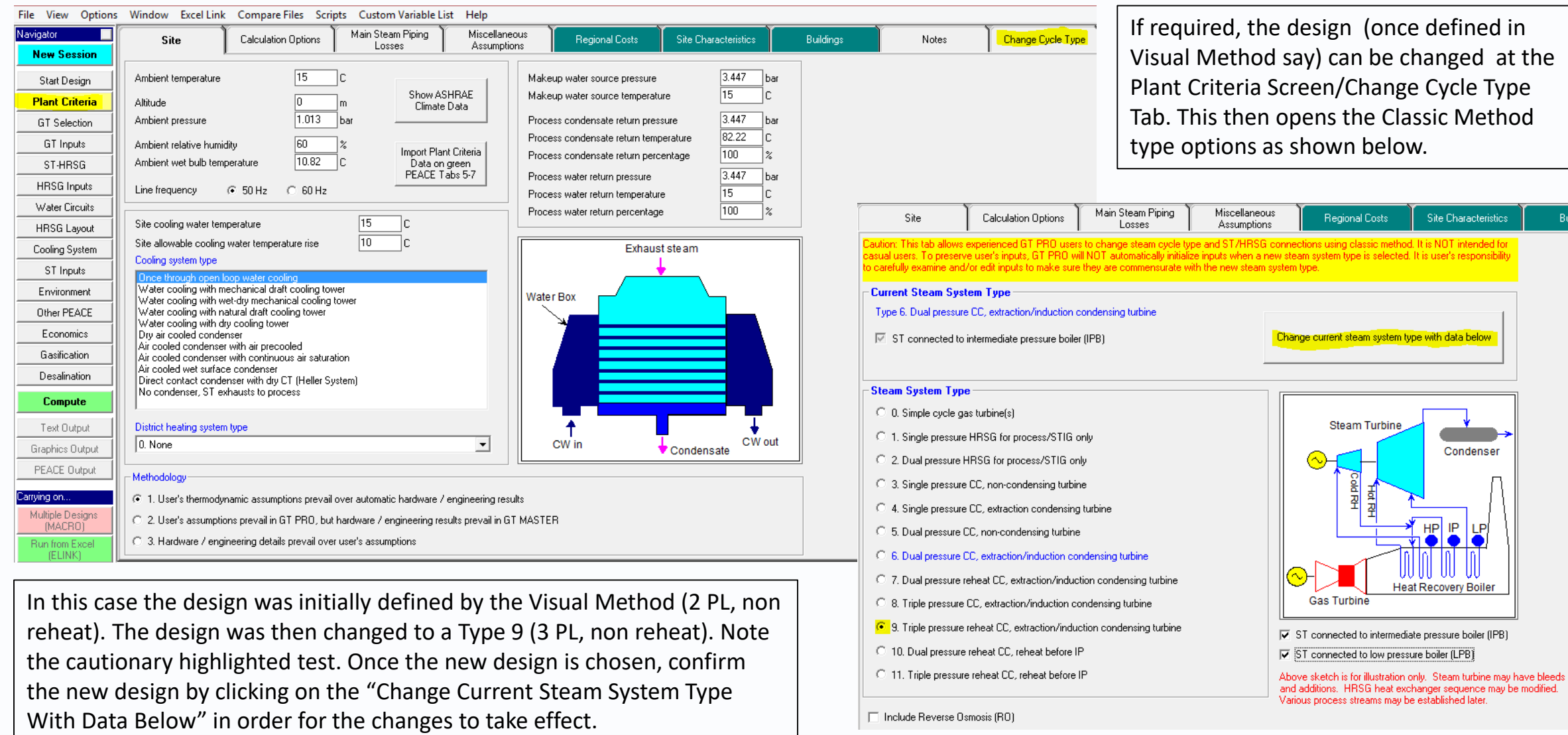

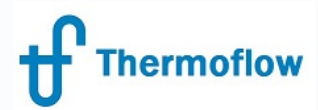

# **Q & A Time….**